El presente documento define los requerimientos técnicos que deberán cumplir las Entidades y Organismos para acceder y hacer uso del SBA (Sistema Biométrico de ANSES).

### **INDICE DE CONTENIDOS**

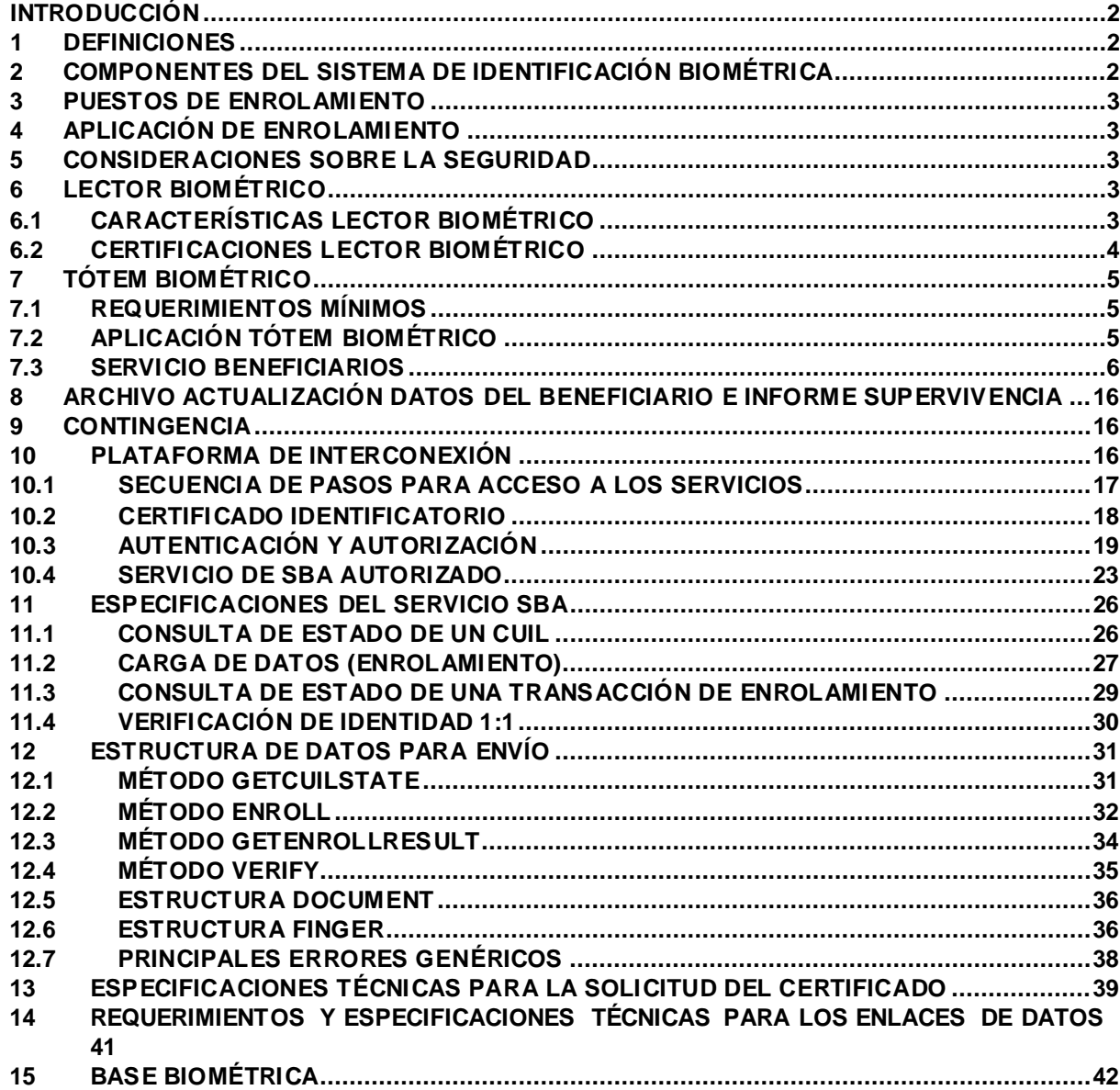

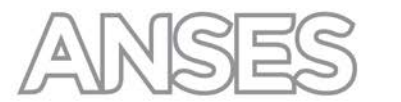

### <span id="page-1-0"></span>**INTRODUCCIÓN**

El Sistema Biométrico ANSES (SBA) validará la identidad de las personas a través de terminales instaladas en las entidades que operan a través del ANSES que harán uso de la infraestructura propia de ANSES para hacer operaciones biométricas de Carga de Datos y Verificación de Identidad.

El SBA cuenta con un servicio informático del tipo web service que implementa una arquitectura SOAP de transacciones sincrónicas y asincrónicas, cada una de las cuales está identificada por un identificador único.

### <span id="page-1-1"></span>**1 DEFINICIONES**

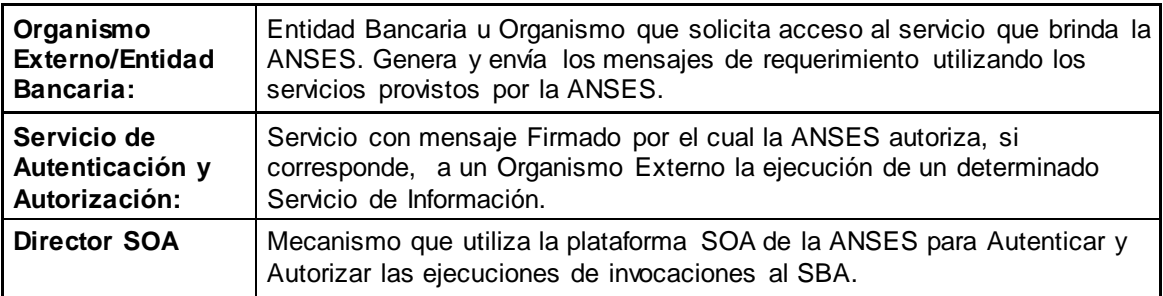

### <span id="page-1-2"></span>**2 COMPONENTES DEL SISTEMA DE IDENTIFICACIÓN BIOMÉTRICA**

En el siguiente diagrama se detallan las tres partes que componen el sistema biométrico:

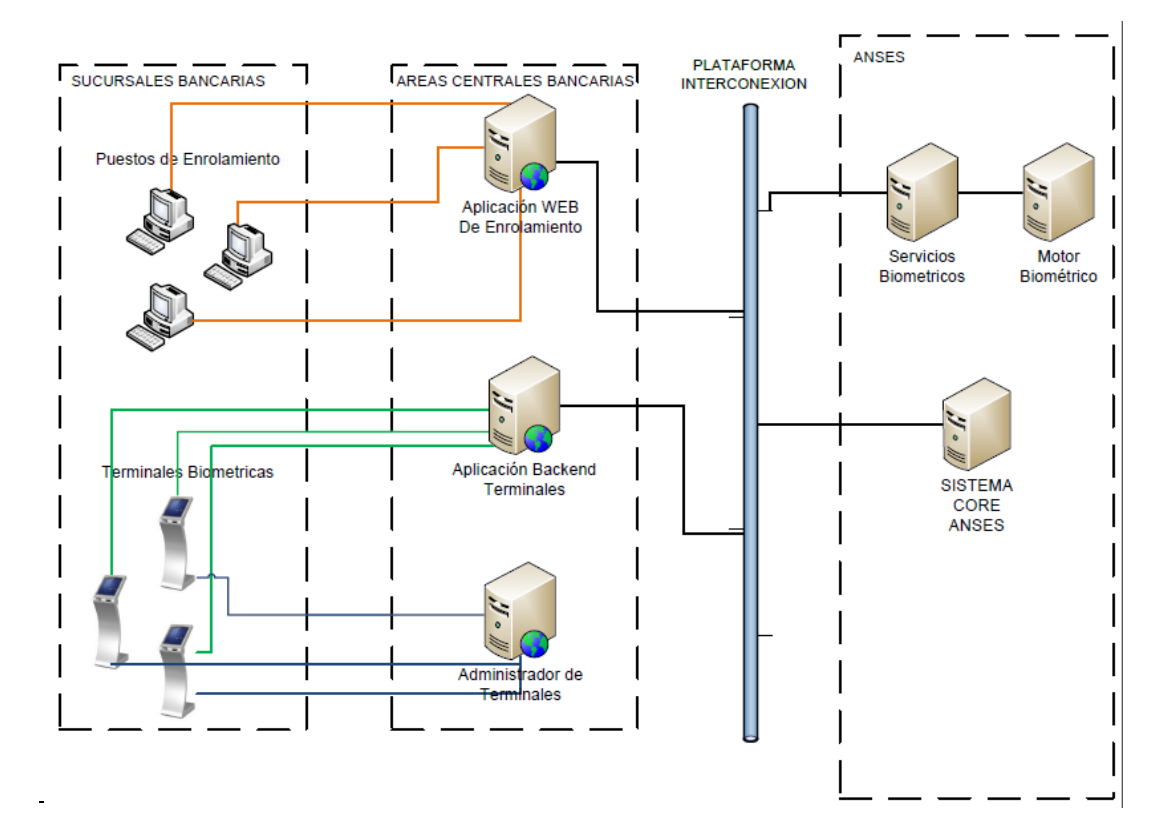

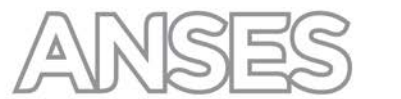

### <span id="page-2-0"></span>**3 PUESTOS DE ENROLAMIENTO**

Para poder funcionar correctamente y acceder a la aplicación WEB de enrolamiento, los puestos deberán tener:

- Una PC
- Lector biométrico según especificación del punto 6
- Opcional: Lector de código de barras 2D (Protable Data File) PDF417, para la lectura del código de barras del DNI.

### <span id="page-2-1"></span>**4 APLICACIÓN DE ENROLAMIENTO**

La aplicación de enrolamiento a desarrollar por las entidades bancarias deberá ser una aplicación WEB con las características que se detallan a continuación:

- Administración Centralizada.
- Se encarga de administrar los dispositivos para la captura de datos biométricos de lectura biométrica de huella
- Se interconecta con el servicio biométrico a través de la plataforma de interconexión.

### **Funcionalidad**

La aplicación de enrolamiento de la entidad bancaria deberá permitir el ingreso del CUIL de la persona a enrolar, cuya identidad será previamente verificada con alguna identificación personal (DNI – LC – LE - DU).

Para minimizar errores de ingreso de datos en casos de DNI nuevo, se podrá, a partir de la lectura del código de barra del DNI, extraer el número de DNI y obtener el CUIL.

Con el número de CUIL deberá consultar el estado que se encuentra ante el SBA como se explica en el punto 11.1. Si como resultado de la consulta le corresponde enrolar a la entidad bancaria, el aplicativo deberá permitir la captura de las 4 huellas según lo indicado en el punto 11.2. El aplicativo deberá enviar el CUIL y las 4 huellas capturadas al SBA utilizando los métodos de enrolamiento detallados.

### <span id="page-2-2"></span>**5 CONSIDERACIONES SOBRE LA SEGURIDAD**

Desde el momento de la captura hasta el envío de datos biométricos a ANSES, el cual se llevará a cabo dentro de un enlace encriptado mediante SSL, el banco deberá establecer los mecanismos de protección de la imagen para evitar su pérdida o alteración, y mantener su confidencialidad.

Para ello deberá establecer el, o los, mecanismos de encriptación que garanticen que la información capturada se encuentre segura hasta el momento de la transmisión.

### <span id="page-2-4"></span><span id="page-2-3"></span>**6 LECTOR BIOMÉTRICO**

### **6.1 Características Lector Biométrico**

El sensor de huellas digitales permitirá leer huellas en condiciones deterioradas. (Sucias, envejecidas, secas, húmedas).

El sensor deberá tener las siguientes características:

- Conexión mediante USB 2.0 Alimentación eléctrica mediante el mismo conector USB.
- Soporte para Sistemas Operativos Microsoft Windows /Linux (32-bits y 64-bits)
- Resolución de 500 dpi, 8-bits de profundidad, escala de grises 256.
- Tipo de sensor óptico
- Protección de latentes
- Captura por contacto
- Detección de dedo vivo por software o hardware actualizable
- Protección IP65 para la platina
- Opcional: soporte criptográfico 3DES

Queda a criterio de la entidad bancaria la encripción en el lector biométrico.

IF-2017-02851114-ANSES-DGIEIT#ANSES ANSES comunicará a las entidades cuales son los lectores biométricos homologados para la verificación de fe de vida según punto 6.3.

página 3 de 42

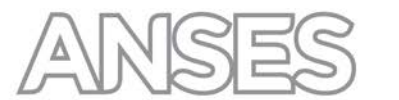

Para el caso de los ATM's el banco podrá optar por otro tipo de lectores biométricos, sin embargo, si esto ocurriese el banco deberá informar en el campo metadato del servicio SBA service, que la captura se realizó mediante un lector no homologado por el ANSES. Si ocurriese esto último ANSES no considerará dicha captura como válida a los fines del registro de fe de vida.

### <span id="page-3-0"></span>**6.2 Certificaciones Lector Biométrico**

Los lectores biométricos a utilizar deben cumplir los siguientes formatos y estándares internacionales de interoperabilidad.

Formatos:

- ANSI 378 certificado por MINEX (estándar más utilizado).
- ISO/IEC 19794-2:2005
- ANSI 381
- ISO/IEC 19794-4:2005

Estándares, como mínimo:

- Compresión WSQ (con compresión parametrizable)
- Algoritmo certificado por MINEX
- FBI NFIQ

### **6.3 Homologación del Lector Biométrico**

El banco podrá requerir la homologación de un lector biométrico no incluido en los homologados por ANSES en cualquier momento del ciclo de vida del proyecto.

ANSES podrá homologar el lector ya sea por intervención de sus áreas técnicas o mediante consulta a entidades técnicas con conocimientos específicos en la materia.

La homologación de un lector biométrico determinado, será exclusivamente para la habilitación del mismo en ATM´s y para ser utilizado en el proceso de la verificación de la fe de vida. Si la entidad bancaria optara por utilizar un lector biométrico no homologado, se requiere únicamente que dicha situación sea informada en el servicio de verificación de forma tal que dicha huella no será validada ni registrada a los fines de la fe de vida.

Asimismo deberá informar mediante el mensaje en pantalla al usuario dicha situación antes de abandonar la transacción en el ATM.

La nómina de lectores biométricos homologados será informada a las entidades toda vez que sea requerida.

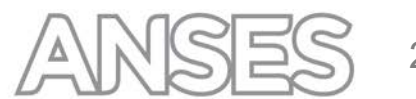

### <span id="page-4-0"></span>**7 TÓTEM BIOMÉTRICO**

### <span id="page-4-1"></span>**7.1 Requerimientos Mínimos**

Estas terminales biométricas deberán estar diseñadas para soportar una intensa carga de trabajo. Solo podrán ser utilizadas para la funcionalidad descripta en el punto 7.2.

- Estructura Física: Es la estructura del tótem, la cual se utiliza para ensamblar todos los dispositivos.
- Pantalla: Display 11" mínimo (Táctil opcional).
- Impresora: que permita emitir comprobantes.
- Teclados: numérico en caso de no poseer Pantalla Táctil.
- Lector Biométrico: Lector biométrico, según especificaciones (Punto 6 Lector biométrico)
- Lector de códigos de barras 1D/2D (Portable Data File) PDF417, para lectura del código de barras del DNI, o código de barras de la Tarjeta Argenta (Sticker).

### <span id="page-4-2"></span>**7.2 Aplicación Tótem Biométrico**

Esta aplicación es la que se ejecuta localmente en el tótem biométrico. La misma se encarga de administrar todos los dispositivos del tótem, así como también conectarse con los servicios de identificación Biométrica.

En esta aplicación se programa la interacción del sistema biométrico con el usuario final.

### **Funcionalidad**

A través de la captura de alguna de las huellas que haya sido enrolada y un número de identificación de la persona, que puede ser obtenido mediante la lectura del código de barras de la tarjeta Argenta (Sticker), del código de barras del DNI, o el ingreso manual del número de DNI (con el cual deberán obtener el CUIL), la aplicación deberá:

• Enviar el número capturado y la huella capturada al SBA utilizando el método verificación identidad 1:1 como se indica en el punto 11.4.

Dicho método informa los resultados posibles en función de la verificación realizada. En el caso que la verificación no pueda realizarse porque la persona no se encuentra enrolada, la aplicación deberá desplegar el siguiente mensaje: "SU HUELLA DACTILAR NO SE ENCUENTRA REGISTRADA, DIRIJASE A LA ENTIDAD BANCARIA DONDE PERCIBE SUS HABERES O LLAME AL 130" informará los distintos tipos de errores correspondientes.

Ante una verificación positiva se registra la fecha de la consulta como fecha de actualización de la Fe de Vida.

• Se devuelven los datos de la persona: CUIL, Apellido y Nombres, beneficios (a fin de obtener este dato se deberá invocar el servicio web llamado **Beneficiarios.asmx** detallado en el punto 7.3), fecha del día, identificación del banco y del Tótem.

Luego de realizada la verificación con resultado positivo, la aplicación desplegará un listado con las siguientes opciones:

- a) Imprimir Certificado de Fe de Vida Se imprime una constancia de Fe de Vida si lo solicita.
- b) Imprimir Comprobante Emisión de Pago El usuario podrá obtener el comprobante de pago, cuyo diseño será el que actualmente se emite en los cajeros automáticos.
- c) Próxima Fecha de Pago Se emitirá una constancia en la cual surjan los datos básicos de CUIL, Apellido y Nombres, fecha del día, identificación del banco y del Tótem, número del o los beneficios que percibe y la fecha de próximo pago.

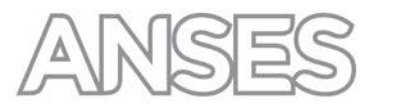

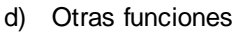

Se podrán incorporar las siguientes funcionalidades permitidas no obligatorias:

- o Consulta saldo cuentas
- o Asignación de turnos
- o Blanqueo de PIN
- o Gestión de claves

La consulta detallada en el punto b) deberá preverse de la misma forma que se realiza desde los cajeros automáticos a través de las redes Link y Banelco.

Los diseños de los nuevos comprobantes a emitirse a través de los Tótem deberán ser homologados por la Dirección de Comunicaciones de ANSES.

### <span id="page-5-0"></span>**7.3 Servicio Beneficiarios**

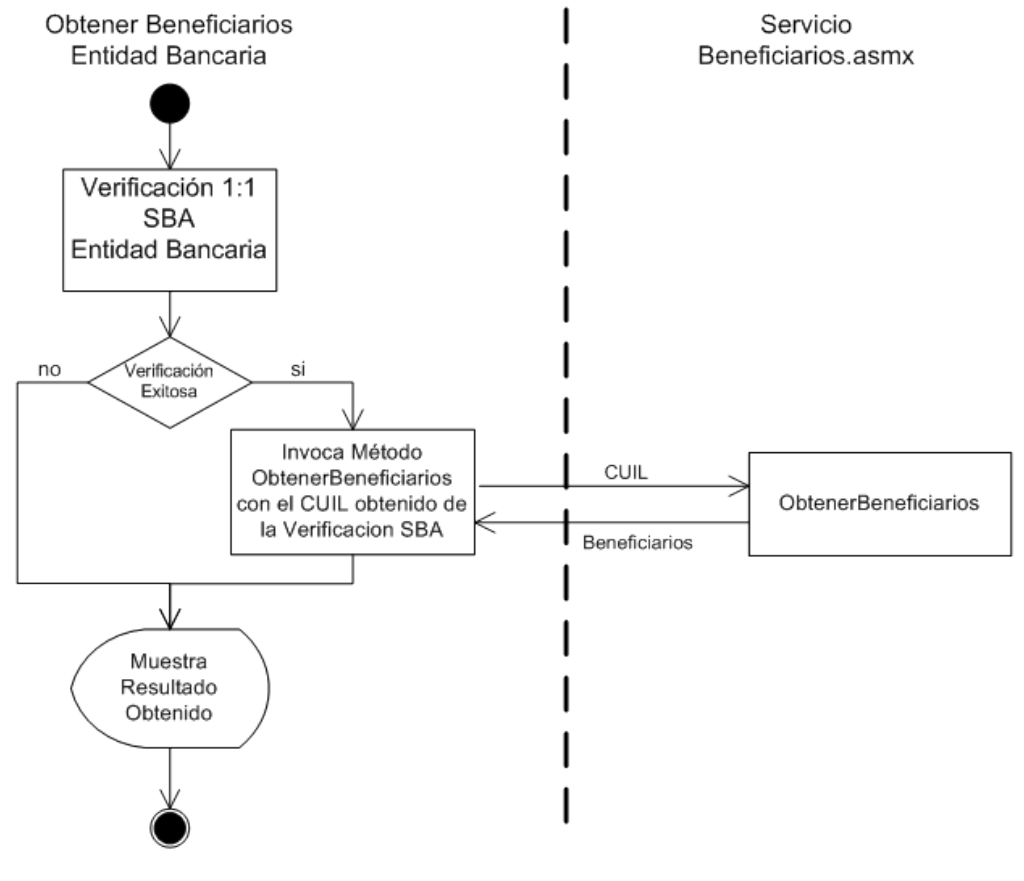

*Proceso de Beneficiarios*

Para la obtención de los beneficiarios y sus beneficios, respecto de un CUIL ingresado, se dispone de un servicio llamado **Beneficarios.asmx** cuyo método es **[ObtenerBeneficiarios](http://localhost/DondeCobrows/DondeCobro.asmx?op=DondeCobroWS).** El acceso a este servicio se realiza también a través del Director SOA, cuya dirección está conformada de la siguiente manera:

Homologación:

https://soaservicios.anses.gob.ar/DirectorSOAH/director.svc/soap11/Beneficiarios.asmx

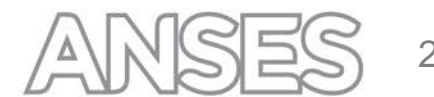

Producción:

https://soaservicios.anses.gob.ar/DirectorExtSOAP/director.svc/soap11/Beneficiarios.asmx

### **7.3.1 Método ObtenerBeneficiarios**

### **7.3.1.1 Parámetros de Entrada**

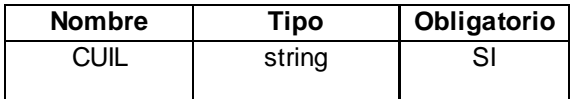

### **7.3.1.2 Parámetros de Salida**

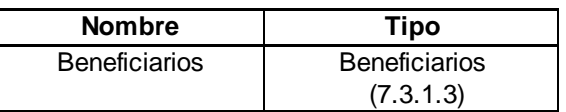

La salida devuelve una lista de objetos del tipo: "Beneficiarios", con tantas filas como beneficios se encuentren para el CUIL ingresado.

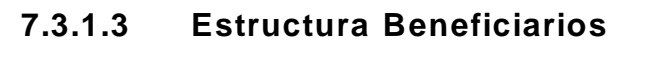

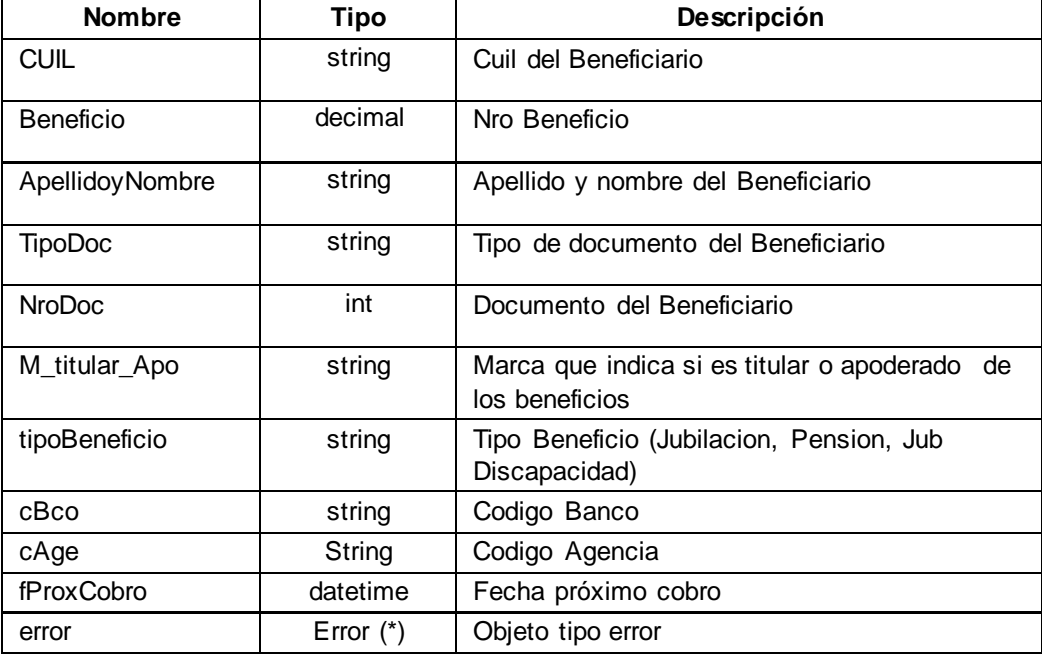

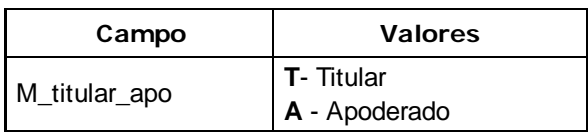

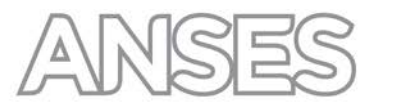

### **7.3.1.4 Estructura de Error**

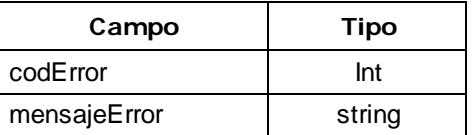

## **7.3.1.5 Códigos de Error**

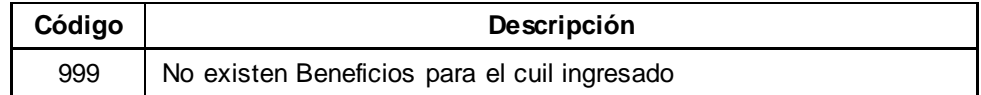

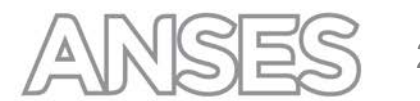

**Pantallas**

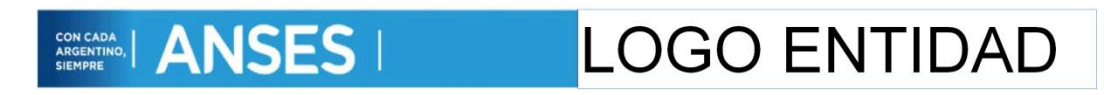

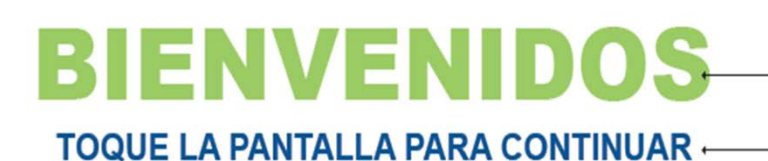

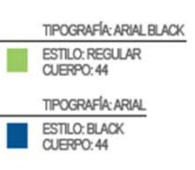

**FINALIZAR** 

CUANDO LA PANTALLA ESTA EN PAUSA DEBERÁ CORRER UN VIDEO INSTITUCIONAL

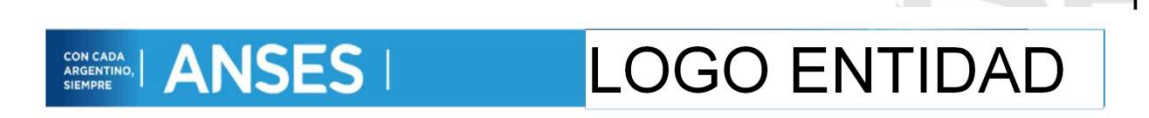

# **BIENVENIDO A MI HUELLA**

# SELECCIONE LA OPCIÓN PARA SU IDENTIFICACIÓN

Ingresar manualmente su Nro. de DNI

Acercar su tarjeta ARGENTA o DNI al lector

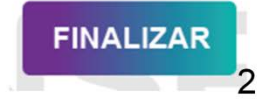

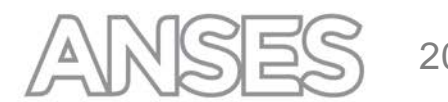

### **CON CADA**<br>SEMPRE **ANSES LOGO ENTIDAD**

# ACERQUE SU TARJETA ARGENTA O DNI AL LECTOR

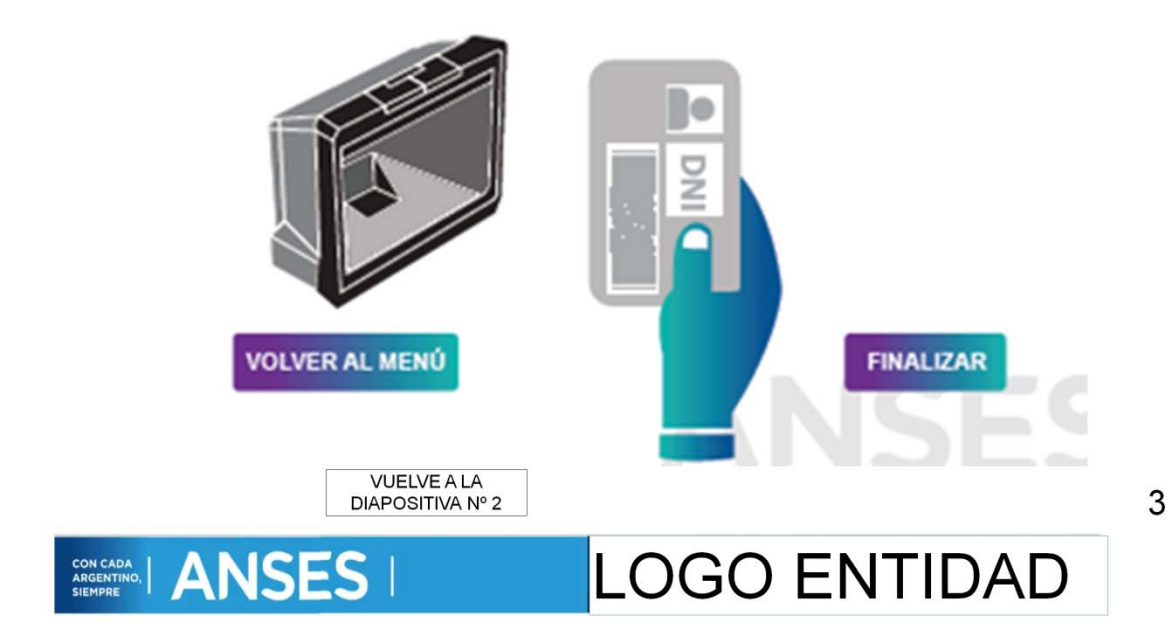

## UTILICE EL TECLADO PARA INGRESAR SU NRO. DE DNI Y PULSE EL BOTÓN CONTINUAR

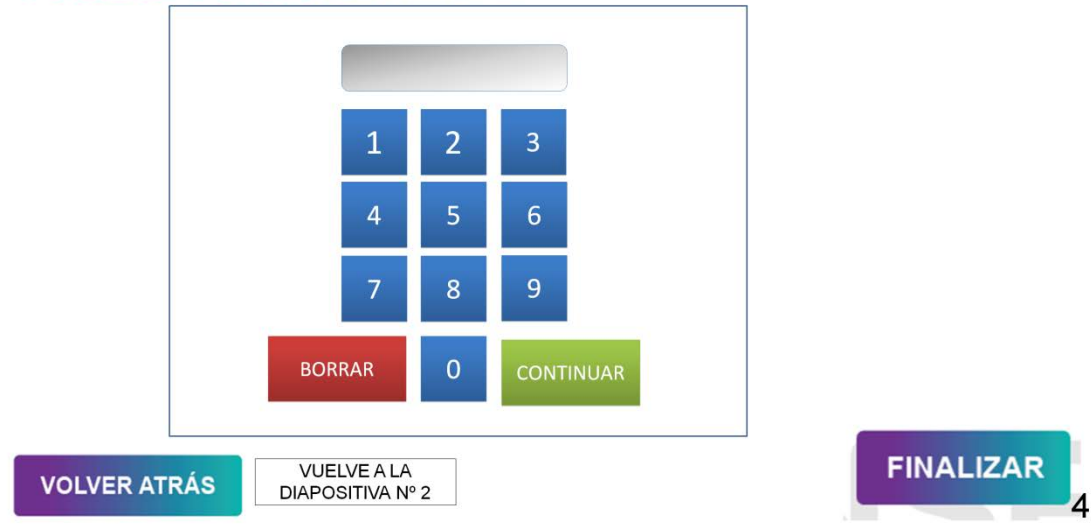

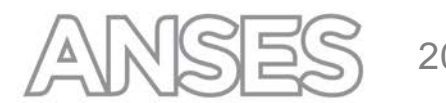

### **LOGO ENTIDAD** SON CADA | ANSES |

# INGRESE SU HUELLA REGISTRADA EN EL LECTOR

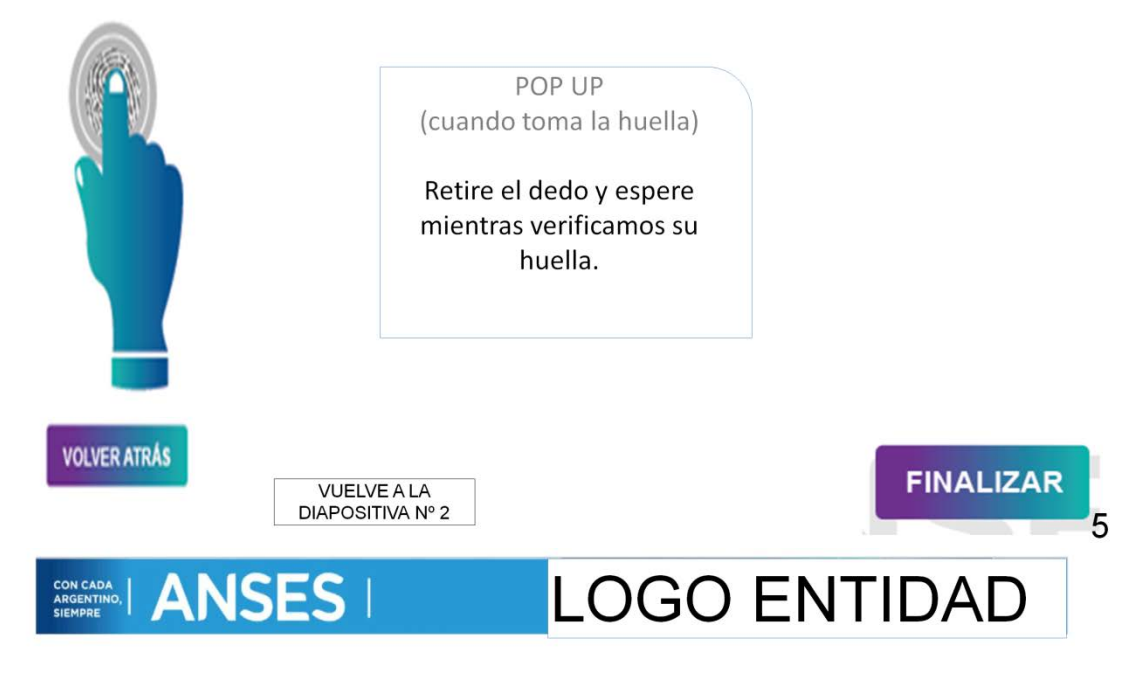

# **VERIFICACIÓN EXITOSA**

Pulse el botón CONTINUAR para acceder a más funciones.

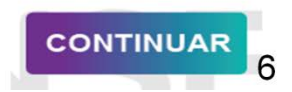

**FINALIZAR** 

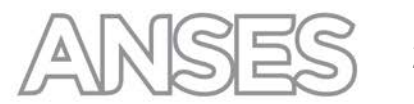

# **ANSES**

# **LOGO ENTIDAD**

Respuestas posibles que devolverá el método invocado para verificar la identidad y la huella de la persona (Método Verify) :

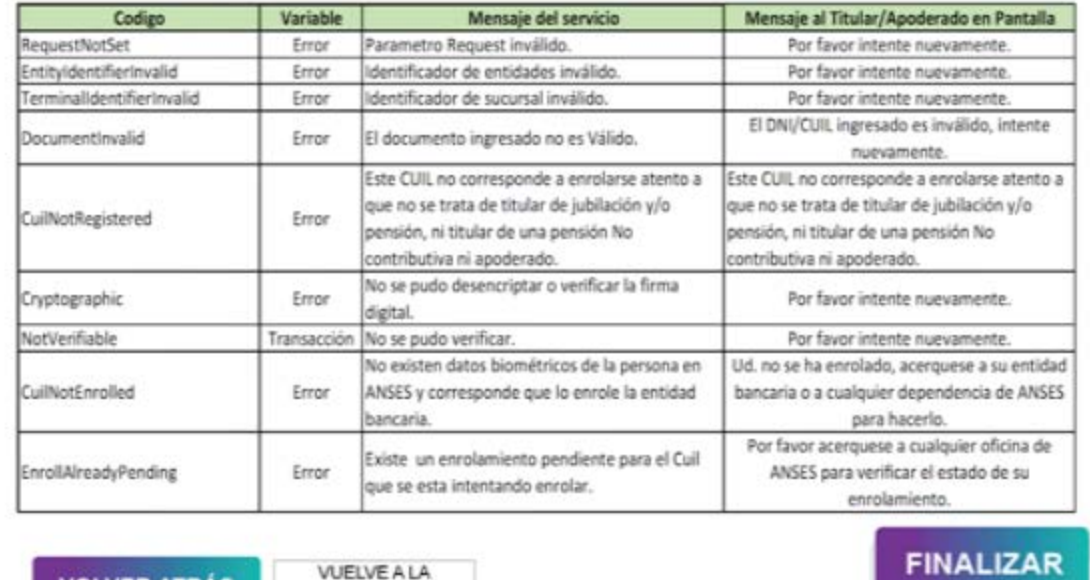

**VOLVER ATRÁS** 

CON CADA<br>ARGENTINO,

**ANSES** 

**VUELVE A LA** DIAPOSITIVA Nº 2

# **LOGO ENTIDAD**

Respuestas posibles que devolverá el método invocado para verificar la identidad y la huella de la persona (Método Verify) :

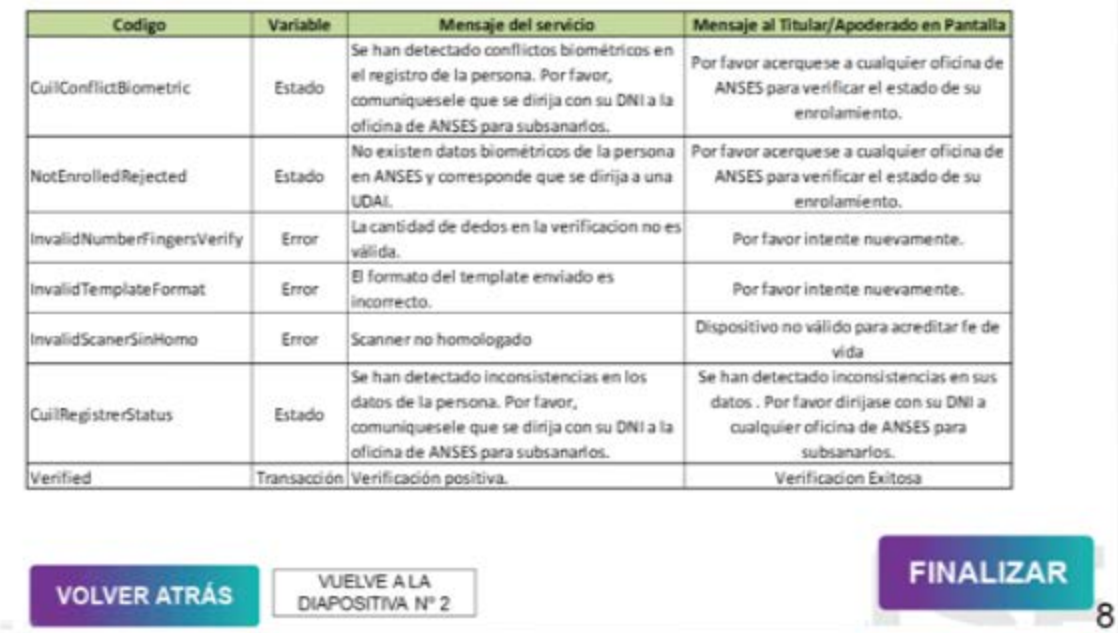

### **LOGO ENTIDAD CONCADA | ANSES |**

# SELECCIONE LA OPCIÓN

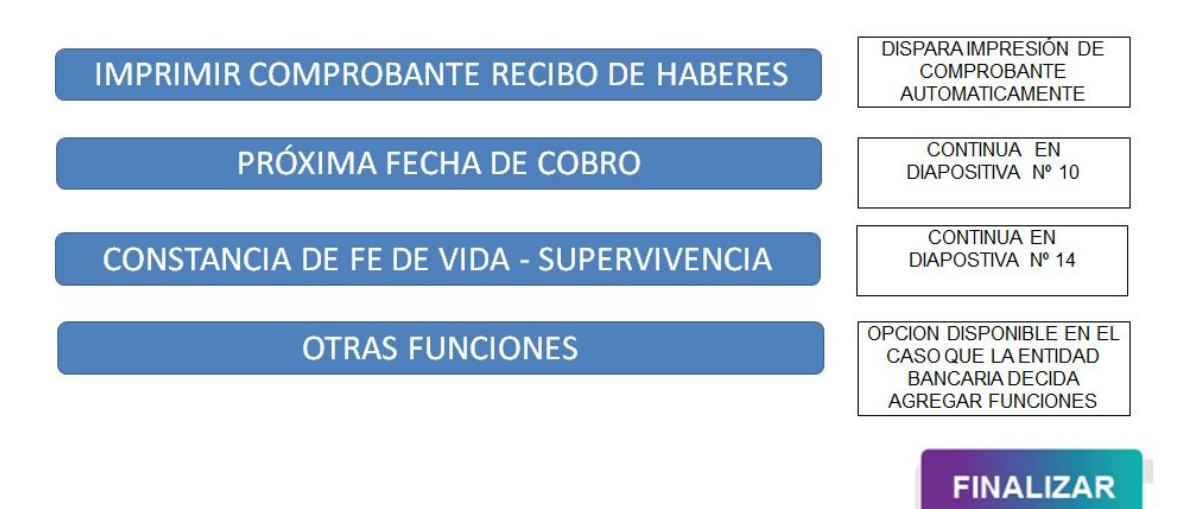

ESTA PANTALLA ESTARÁ DISPONIBLE SOLO EN EL CASO QUE EL TITULAR ADICIONALMENTE SEA APODERADO

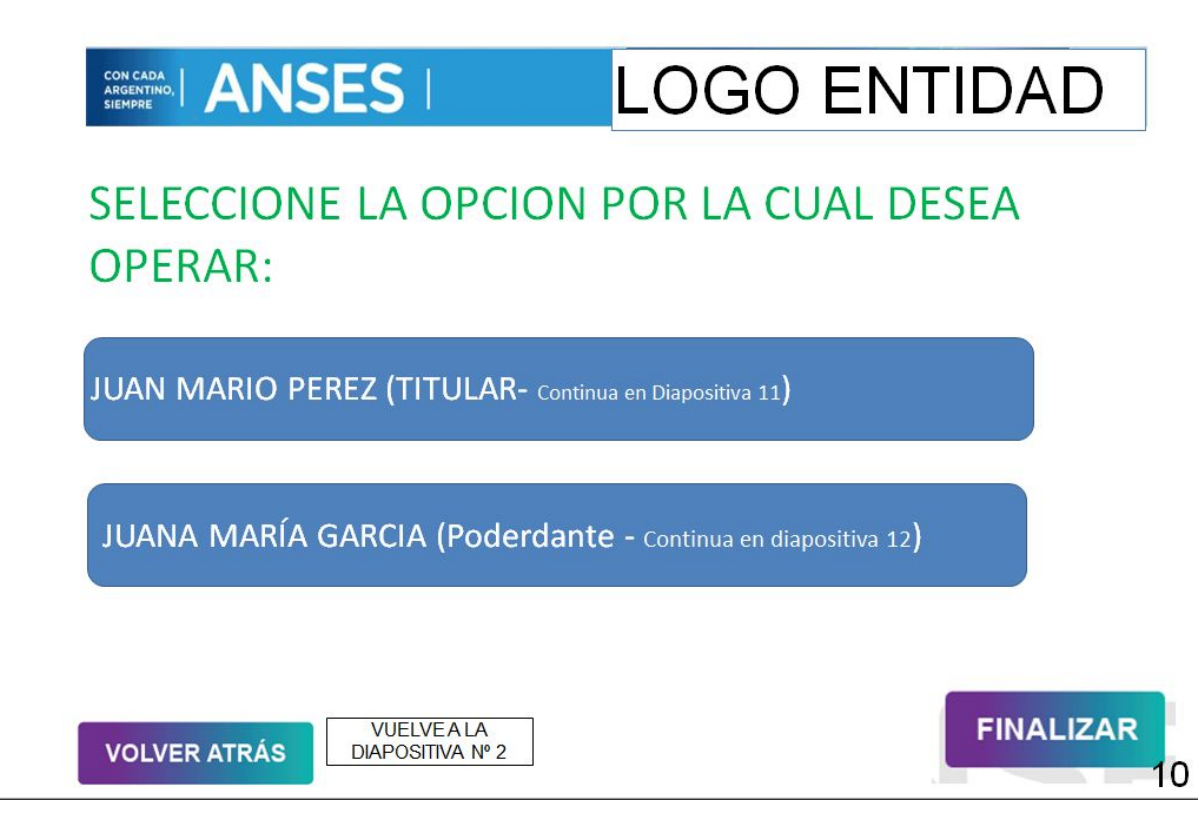

ESTA PANTALLA ESTARÁ DISPONIBLE SOLO EN EL CASO QUE EL TITULAR POSEA MAS DE UN BENEFICIO. SI SOLO POSEE UN BENEFICIO INGRESA DIRECTAMENTE AL MENU DE LA DIAPOSITIVA 12

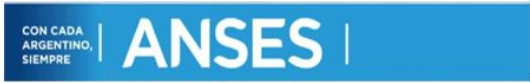

# DGO ENTIDAD

**JUAN MARIO PEREZ** 

# SELECCIONE LA OPCION POR LA CUAL DESEA OPERAR:

BENEFICIO Nº XXXX - BANCO XXXXX

PENSION (Continua en Diapositiva 13, teniendo en cuenta el beneficio seleccionado para determinar la información a mostrar posteriormente)

BENEFICIO Nº XXX-BANCO XXXXX

JUBILACION (Continua en Diapositiva 13, teniendo en cuenta el beneficio

 $\rm{selection}$ ado para determinar la información a mostrar posteriormente $\rm{)}$ 

**VOLVER ATRÁS** 

**VUELVEALA** DIAPOSITIVA Nº 9

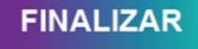

ESTA PANTALLA ESTARÁ DISPONIBLE SOLO EN EL CASO QUE EL APODERADO POSEA MAS DE UN BENEFICIO. SI SOLO POSEE UN BENEFICIO INGRESA DIRECTAMENTE AL MENU DE LA DIAPOSITIVA 12

**JUANA MARÍA GARCIA** 

**ENTIDAD** 

# SELECCIONE LA OPCION POR LA CUAL DESEA OPERAR:

GO

BENEFICIO Nº XXXX - BANCO XXXXX

PENSION (Continua en Diapositiva 13, teniendo en cuenta el beneficio seleccionado para determinar la información a mostrar posteriormente $\overline{\phantom{a}}$ 

BENEFICIO Nº XXX- BANCO XXXXX

JUBILACION (Continua en Diapositiva 13, teniendo en cuenta el beneficio seleccionado para

 $\frac{1}{2}$ determinar la información a mostrar posteriormente $\frac{1}{2}$ 

### BENEFICIO Nº XXX- BANCO XXXXX

INVALIDEZ (Continua en Diapositiva 13, teniendo en cuenta el beneficio seleccionado para determinar la información a mostrar posteriormente $\bm{l}$ 

**VOLVER ATRÁS** 

**VUELVEALA** DIAPOSITIVA Nº 9

IF-2017-02851114-ANSES-DGIEIT#ANSES

**FINALIZAR** 

12

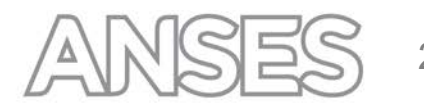

### **LOGO ENTIDAD** SON CADA | ANSES |

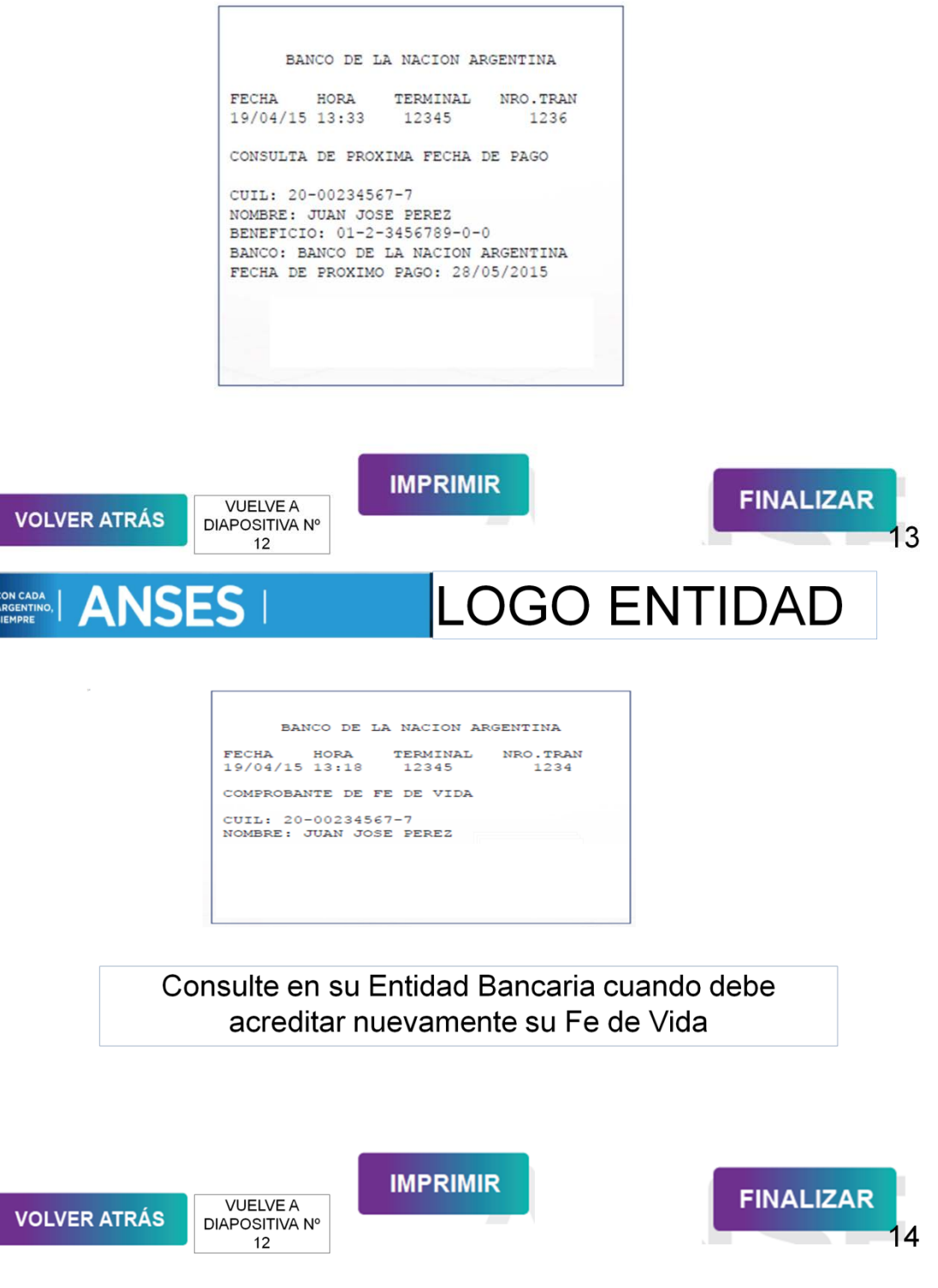

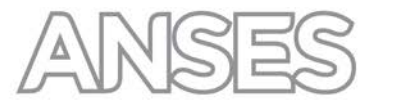

### <span id="page-15-0"></span>**8 ARCHIVO ACTUALIZAC IÓN DATOS DEL BENEFICIARIO E INFORME SUPERVIVENCIA**

Mensualmente se remitirá un archivo a las entidades bancarias con la información correspondiente a los Titulares de Jubilación y/o Pensión que perciben en esa entidad según diseño de registro Anexo III. Sobre ese archivo remitido la Entidad Bancaria deberá considerar la fecha de última supervivencia para sus procesos de control de fe de vida y controlar el estado de enrolamiento.

### <span id="page-15-1"></span>**9 CONTINGENCIA**

En caso de que no se pueda realizar la invocación al servicio SBA en línea por cualquier motivo, se almacenarán temporalmente las huellas capturadas y se utilizará un proceso batch para realizar la transferencia de la información, utilizando los mismos métodos usados en el caso de realizar el enrolamiento y/o verificación en línea.

### <span id="page-15-2"></span>**10 PLATAFORMA DE INTERCONEXIÓN**

Las aplicaciones de enrolamiento, las aplicaciones de tótem del Servicio del Sistema Biométrico ANSES (SBA), deben hacer uso de la plataforma de interconexión de ANSES. La plataforma de interconexión básicamente se encuentra conformada por un sistema de autenticación y un sistema de autorización que permitirán ejecutar las acciones del servicio SBA.

Se detallan a continuación los estándares a utilizar en la implementación de cualquier cliente del servicio SBA a través de la plataforma:

- a) HTTP como protocolo de transporte de alto nivel
- b) SSL como seguridad en la capa de transporte
- c) SOAP versión 1.1 /1.2 como protocolo de mensajería
- d) XML versión 1.1 como formato de representación
- e) WSDL versión 1.1 como lenguaje de descripción de servicios
- 
- f) CMS (PKCS#7) versión 1.5 para firma de mensajes g) PKCS#10 versión 1.7 como estándar de solicitud de certificado

### <span id="page-16-0"></span>**10.1 Secuencia de pasos para acceso a los servicios**

Como precondición para acceder a los servicios de autorización y autenticación, el Organismo Externo o la Entidad Bancaria debe contar con un Certificado X.509 emitido por ANSES.

La secuencia de pasos para la obtención del certificado X.509 utilizado para el acceso e identificación por medio de firma electrónica, en el proceso de obtención de credenciales del servicio de autenticación, es representada en el siguiente diagrama.

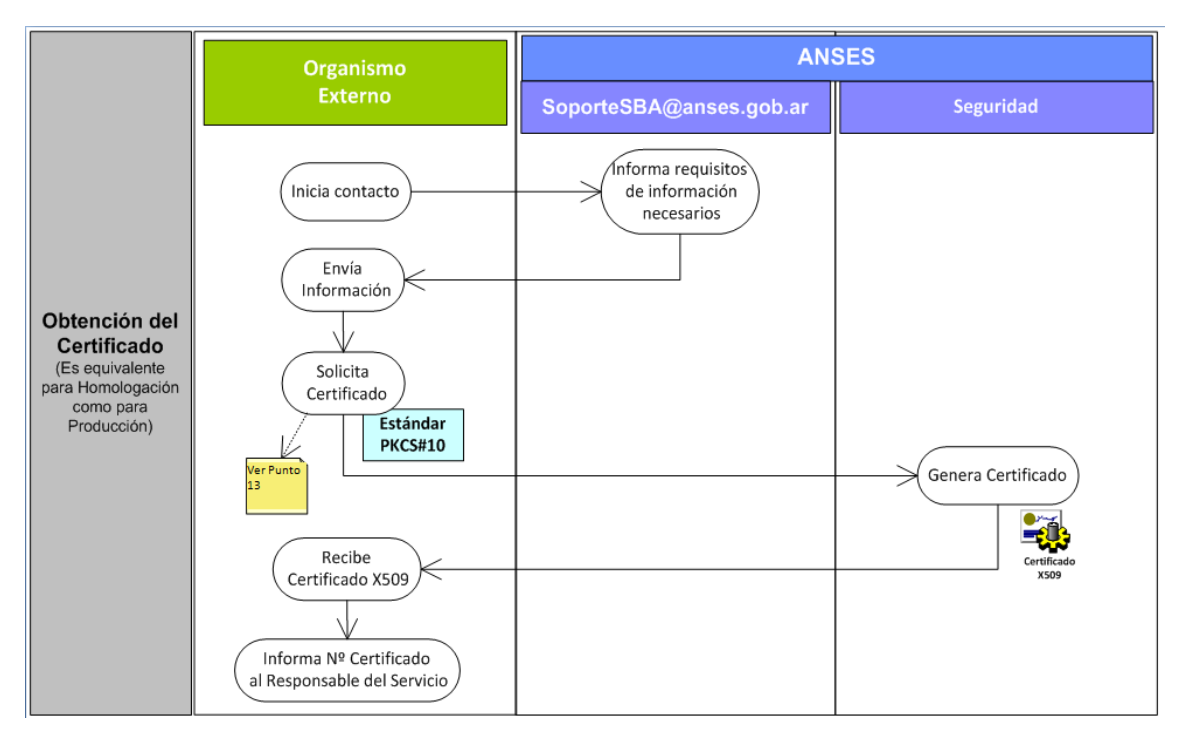

*Proceso de obtención del certificado X.509 para el Organismo Externo*

La secuencia de pasos para la autorización de acceso a un servicio de información y al propio servicio es representada en el siguiente diagrama.

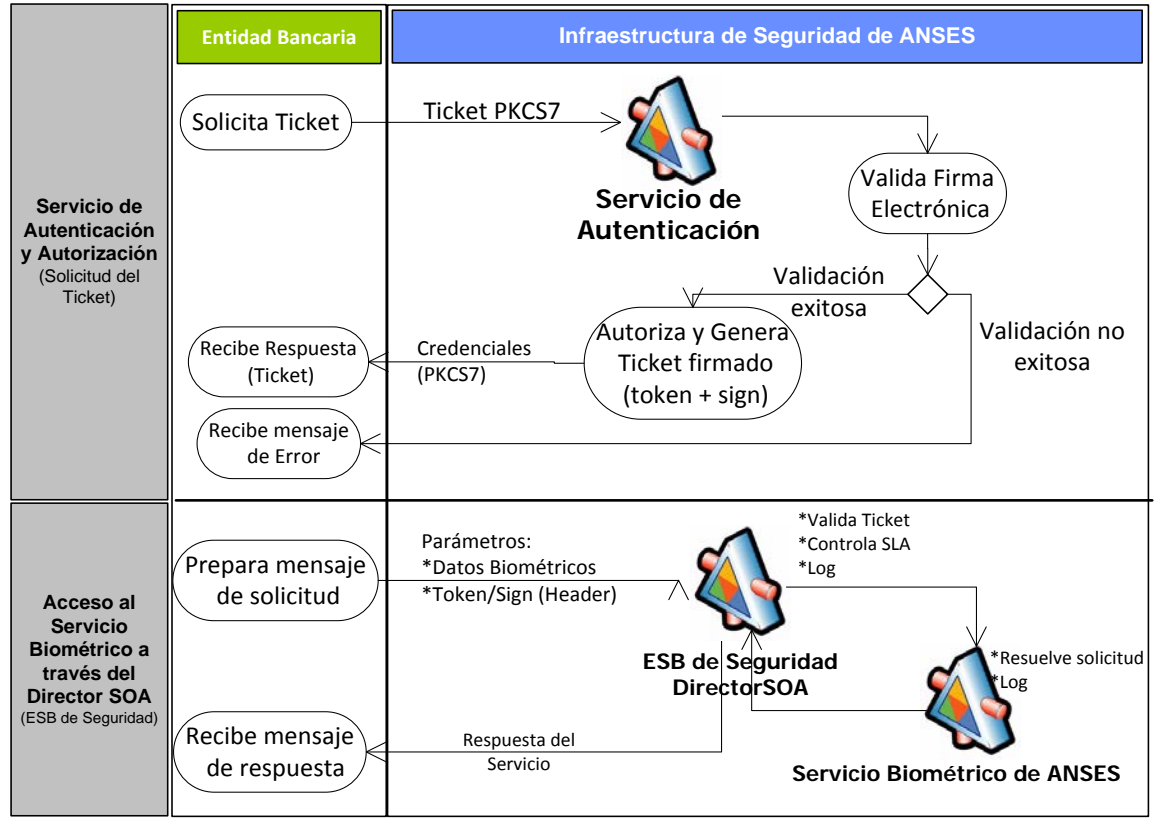

*Proceso de autenticación, autorización y acceso al SBA.*

### **10.1.1 Identificación de Organismos o Entidades Bancarias**

Se utilizará para identificar unívocamente a los organismos participantes la conjunción de los atributos que se detallan más adelante, los mismos deberán explicitarse en el Acuerdo de Servicio.

- a) CUIT válido para organismos de la República
- b) DN que se incluye en los certificados digitales.

### **10.1.2 Sincronización de tiempo**

Todos los servidores involucrados en el proceso deberán estar sincronizados en tiempo. En particular el servidor que genera los tickets deberá estar sincronizado con los que proveen y consumen los servicios de SBA y validan los tickets.

### <span id="page-17-0"></span>**10.2 Certificado Identificatorio**

### **10.2.1 Obtención del certificado**

Como requisito previo para iniciar el trámite de solicitud de un certificado X.509, se deberá contar con el Convenio entre ANSES y el Organismo Externo/Entidad Bancaria, que respalde el intercambio de información.

Según la instancia se consideran dos tipos de certificados, dependiendo a qué ambiente se va a acceder:

- Certificado de homologación
- Certificado de producción

En ambos casos el procedimiento para generar el Certificado es el mismo.

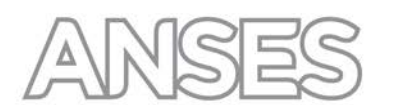

### **10.2.2 Envío de Información para solicitar el Certificado (Homologación/ Producción)**

Para iniciar el trámite de solicitud de un certificado X.509, el Organismo Externo/Entidad Bancaria debe enviar a la ANSES por medio de la cuent[a SoporteSBA@anses.gob.ar,](mailto:SoporteSBA@anses.gob.ar) la siguiente información para conformar el DN del Certificado:

- CUIT del Organismo Externo
- Organización (Nombre o Razón Social)
- Nombre Completo del Contacto Técnico
- CUIL/CUIT del Contacto
- Mail de Contacto (Institucional)
- Área Responsable
- Convenio de intercambio de información

### **10.2.3 Solicitud del Certificado en Homologación/Producción**

Para solicitar un nuevo certificado X.509, ya sea en el ambiente de homologación o de producción se debe realizar la solicitud del mismo mediante el procedimiento técnico (ver Punto 13 - Especificaciones técnicas para la Solicitud del Certificado (Homologación/Producción))

Una vez recibido el Certificado, el Organismo Externo/Entidad Bancaria deberá informar a [SoporteSBA@anses.gob.ar](mailto:SoporteSBA@anses.gob.ar) la recepción exitosa y el número de serie del Certificado recibido.

### <span id="page-18-0"></span>**10.3 Autenticación y Autorización**

Para acceder al SBA, se deberá acceder previamente a servicios de autorización que verifiquen el derecho del Organismo Externo/Entidad Bancaria para hacerlo. El servicio de autorización se implementará como un servicio web SOAP en los términos que se describen a continuación.

### **10.3.1 Servicio de Autenticación y Autorización**

Para acceder al Servicio SBA con Nivel de Seguridad Autorizado, el Organismo Externo/Entidad Bancaria deberá tramitar un "Ticket". La obtención de este ticket lo habilitará a utilizar el Servicio de SBA por un determinado lapso de tiempo.

La obtención del ticket se realizará mediante un Servicio de Autorización ofrecido por la ANSES.

Para la obtención del ticket, el Organismo Externo/Entidad Bancaria deberá enviar al Servicio de Autorización un mensaje firmado. Teniendo en cuenta el contenido del Certificado del Organismo Externo/Entidad Bancaria y la Identificación del Servicio de SBA, el Servicio de Autorización de ANSES efectuará la validación del requerimiento.

Si el requerimiento superara la validación consistente en verificar que el determinado Organismo está autorizado a ejecutar el SBA, se devolverá al Organismo Externo/Entidad Bancaria un Ticket firmado por el Servicio de Autorización. Este ticket será utilizado por el Organismo Externo/Entidad Bancaria en todos los subsiguientes requerimientos al Servicios de SBA para el cual se requirió la autorización.

Si un requerimiento al SBA falla por caducidad del ticket (al término de su vida útil, que por defecto es de un hora), el Organismo Externo/Entidad Bancaria deberá solicitar nuevamente otro, como si fuera la primera vez, para seguir utilizando el servicio.

El Organismo Externo/Entidad Bancaria deberá administrar la persistencia de los Tickets en sus aplicaciones para evitar la solicitud indiscriminada de éstos.

La ANSES podrá aplicar acciones de contención si detecta requerimientos excesivos de Servicios de Autorización.

La definición de la estructura del Ticket y su contenido son atribuciones de la ANSES, el conocimiento de estas características por parte de la ANSES quedará librado a un acuerdo entre las partes.

IF-2017-02851114-ANSES-DGIEIT#ANSES<br>página 19 de 42

### **10.3.2 Especificaciones técnicas para la Implementación de los Servicios de Autenticación y Autorización**

Se describen a continuación las definiciones de los diversos componentes necesarios para la implementación de los servicios definidos. Cuando no se aclara expresamente que se trata de un ejemplo, debe tomarse como una definición exacta y es parte del presente modelo. La misma no puede ser alterada.

URLs del Servicio de Autenticación y Autorización:

La dirección del servicio de autenticación de homologación es:

https://soaservicios.anses.gob.ar/authexthomo/loginwsdl.asmx

La dirección del servicio de autenticación de producción es:

https://soaservicios.anses.gob.ar/authext/loginwsdl.asmx

### **10.3.3 Mensajeria del Servicio de Autenticación**

El servicio de Autenticación y Autorización se implementará con una operación según la siguiente definición:

```
<operation name="login_pkcs7">
 <documentation>Servicio de Autenticación</documentation> 
      <input message="tns:login_pkcs7Request" /> 
      <output message="tns:login_pkcs7Response" />
</operation>
```
### **10.3.4 Mensaje de solicitud**

El mensaje de solicitud para este servicio se implementará según la siguiente definición:

```
<message name="login_pkcs7Request">
 <part name="reqpkcs7_base64" type="xsd:string" /> 
</message>
```
El parámetro "reqpkcs7\_base64" está conformado por el mensaje "xmlRequest" que se describe a continuación, firmado y empaquetado con su respectivo certificado (según PKCS#7) con la siguiente estructura:

reqpkcs7\_base64:

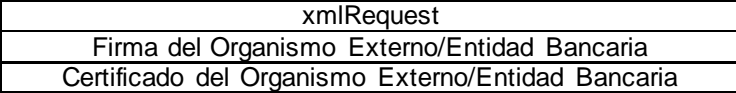

Siendo xmlRequest:

```
<?xml versión='1.0'?> 
<sso> 
 <id src="dn del emisor" dst="dn del receptor" 
unique_id="id_token"
          gen_time="abs time" 
          exp_time="abs time" /> 
 <operation type="login" > 
          <login entity="identificador de la entidad"
```
**system**="sba" **username**="cuil/cuit/cdi" **authmethod**="Ticket" > </**login**> </**operation**>

</**sso**>

Detalles de los atributos:

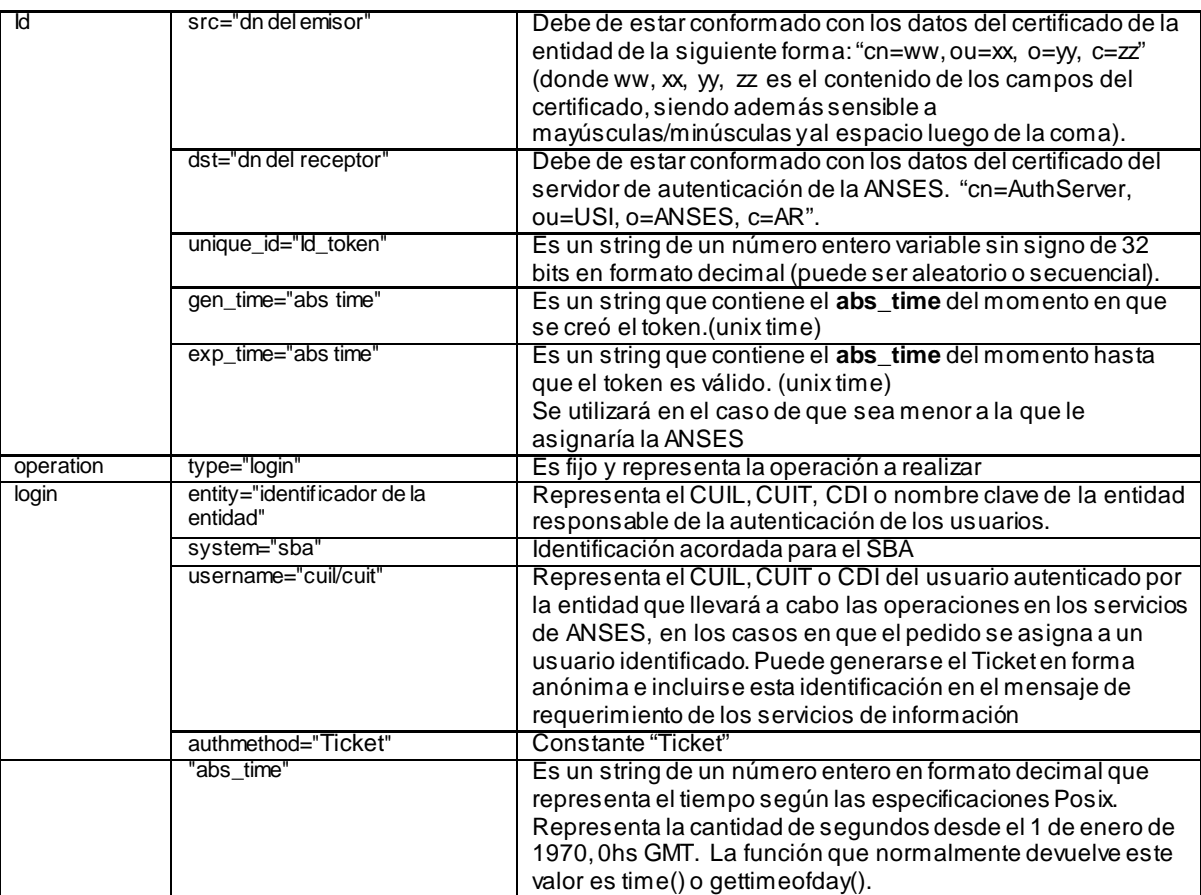

### **10.3.5 Mensaje de respuesta**

El mensaje de respuesta para este servicio se implementará según la siguiente definición:

<message name="**login\_pkcs7Response**"> <part name="**pkcs7\_base64**" type="xsd:string" /> </message>

El parámetro "pkcs7\_base64", enviado como respuesta exitosa a un requerimiento de Servicio de Autorización, está conformado por el mensaje "xmlResponse" que se describe a continuación, firmado y empaquetado con su respectivo certificado (según PKCS#7) con la siguiente estructura:

pkcs7\_base64:

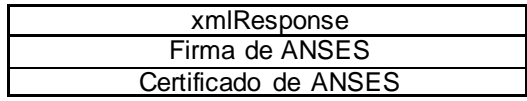

Siendo xmlResponse:

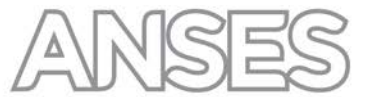

```
<?xml version='1.0'?> 
<sso> <id src="dn del emisor" dst="dn del receptor" 
          unique_id="Id_token" gen_time="abs time" 
          xp_time="abs time" />
  <reference>
   <id_reference src="dn del emisor" unique_id="Id_token"
                   gen_time="abs time">
    <error coderror="Código de Error"
                   description="Descripción del Error"/>
    <ticket type="Tipo de Ticket">
     <token> Token en base64 </token>
      <sign> Firma en base64 </sign>
    </ticket>
   </id_reference>
  </reference>
</sso>
```
Detalle de los atributos (los atributos no especificados son iguales a los descriptos para xmlRequest):

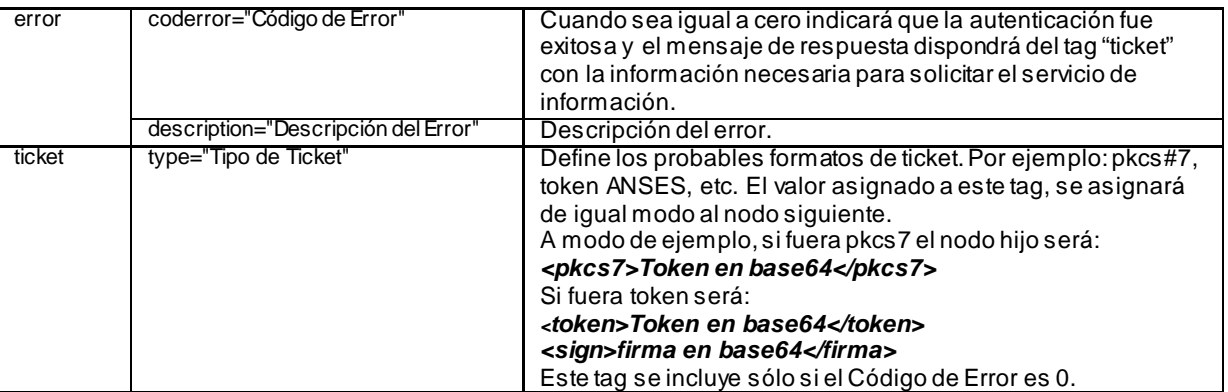

Una vez desempaquetado el parámetro "pkcs7\_base64" y extraído el mensaje xmlResponse, se debe extraer de éste el Ticket, que deberá incluirse como parámetro en los mensajes de requerimiento del SBA.

En todos los casos el ticket de autenticación para ser enviado al SBA será el mismo y sólo cambia la manera de firmarlo y empaquetarlo. A modo de ejemplo de estructura xml, dicho mensaje se podría definir de la siguiente manera:

```
<?xml version='1.0'?>
<sso> <id src="dn del emisor" dst="dn del receptor" unique_id="Id_token"
    gen_time="abs time" exp_time="abs time" />
 <operation type="login" >
   <login system="sba" entity="cuit" uid="uid"
     cuil="cuil" username="nombre de usuario" 
     authmethod="tipo de autenticacion">
    <info name="nombre" value="valor (información adicional)"/>
      ...
    <groups>
     <group name="groupname_1"/>
      <group name="groupname_2"/>
 ...
     <group name="groupname_n"/>
    </groups>
   </login>
  </operation>
</SSO>
```
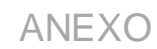

### **10.3.6 Ejemplo de un token de homologación**

<?xml version="1.0"?> <sso xmlns:xsi="http://www.w3.org/2001/XMLSchema-instance" xmlns:xsd="http://www.w3.org/2001/XMLSchema"> <id src="CN=authserverhomo, OU=DGIIT, O=ANSES, L=CABA, S=CABA, C=AR" dst="SERIALNUMBER=33637617449, CN=homologacion, O=ANSES, L=CABA, S=CABA, C=AR" unique\_id="54E5BF824C56E4E1" gen\_time="1424339314" exp\_time="1424342914" /> <operation type="login"> <login system="sba" entity="33637617449" uid="33637617449" username="33637617449" authmethod="token"> <info name="ip" value="200.86.30.155" /> <groups> <group name="HomologacionBancos" /> </groups> </login> </operation>  $\langle$ sso $>$ 

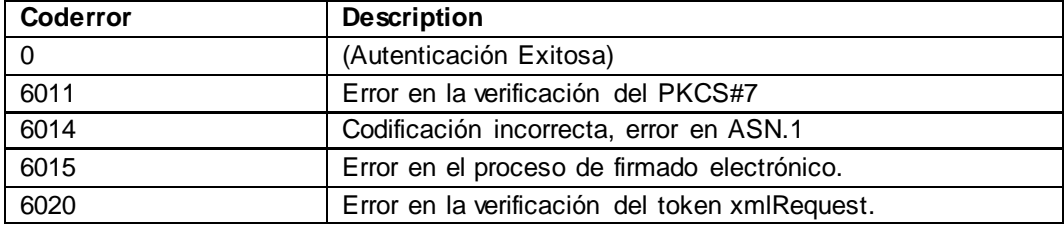

### **10.3.7 Errores del Servicio de Autenticación**

### <span id="page-22-0"></span>**10.4 Servicio de SBA Autorizado**

Para requerir la ejecución del Servicio del SBA de nivel Autorizado se deberá tramitar previamente un Ticket por medio de un Servicio de Autorización (indicado en el ítem 10.3). Una vez que se posea un Ticket se puede requerir el Servicio de SBA.

El servicio requerirá que se invoque con los parámetros token y sign en el encabezado SOAP que se obtienen del ticket solicitado.

La ANSES deberá enviar al Organismo Externo/Entidad Bancaria el WSDL (Web Services Description Language) ya que el mismo no será expuesto en línea. Del WSDL se podrá obtener la información necesaria para conformar el protocolo de comunicación para acceder al servicio del SBA.

### **10.4.1 Acceso al Web Service SBA a través del DirectorSOA**

La autenticación y autorización se realiza por medio de los parámetros token y sign, los cuales se pasan como parámetros del header en el mensaje SOAP de solicitud

Asimismo, se necesitarán los datos obtenidos del WDSL para la conformación protocolar, que oportunamente habrá enviado la ANSES al Organismo Externo/Entidad Bancaria.

El DirectorSOA es el nombre del ESB de seguridad que provee la autenticación y autorización de las credenciales obtenidas en 10.3 y en base a ellas autoriza o deniega cada ejecución del servicio SBA.

### **10.4.2 Conformación protocolar**

Todas las Comunicaciones que pasen a través del DirectorSOA deberán ser Web Service SOAP, bien conformados.

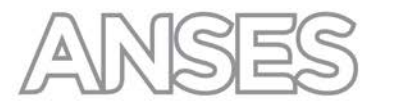

### **1. Protocolo de Comunicación :SOAP**

### **Soap Action:**

En el protocolo de transporte http, debe estar consignado el SOAP ACTION;

El mismo se conforma por su **NameSpace más el Método** (estos datos se obtienen del WSDL)

**NameSpace:** http://mihuella.anses.gov.ar/ISBAService/

- **Method :** GetCuilState
- Ejemplo SOAPAction: http://mihuella.anses.gov.ar/ISBAService/GetCuilState

### **2. Protocolo de transporte:**

**HTTPS:** Hypertext Transfer Protocol Secure **METODO:** POST

### **3. Transporte de la Credencial**

Se debe incorporar las variables token y sign, con el namespace "http://director.anses.gov.ar", en el header del mensaje SOAP".

<token xmlns="http://director.anses.gov.ar"></token> <sign xmlns="http://director.anses.gov.ar"></sign>

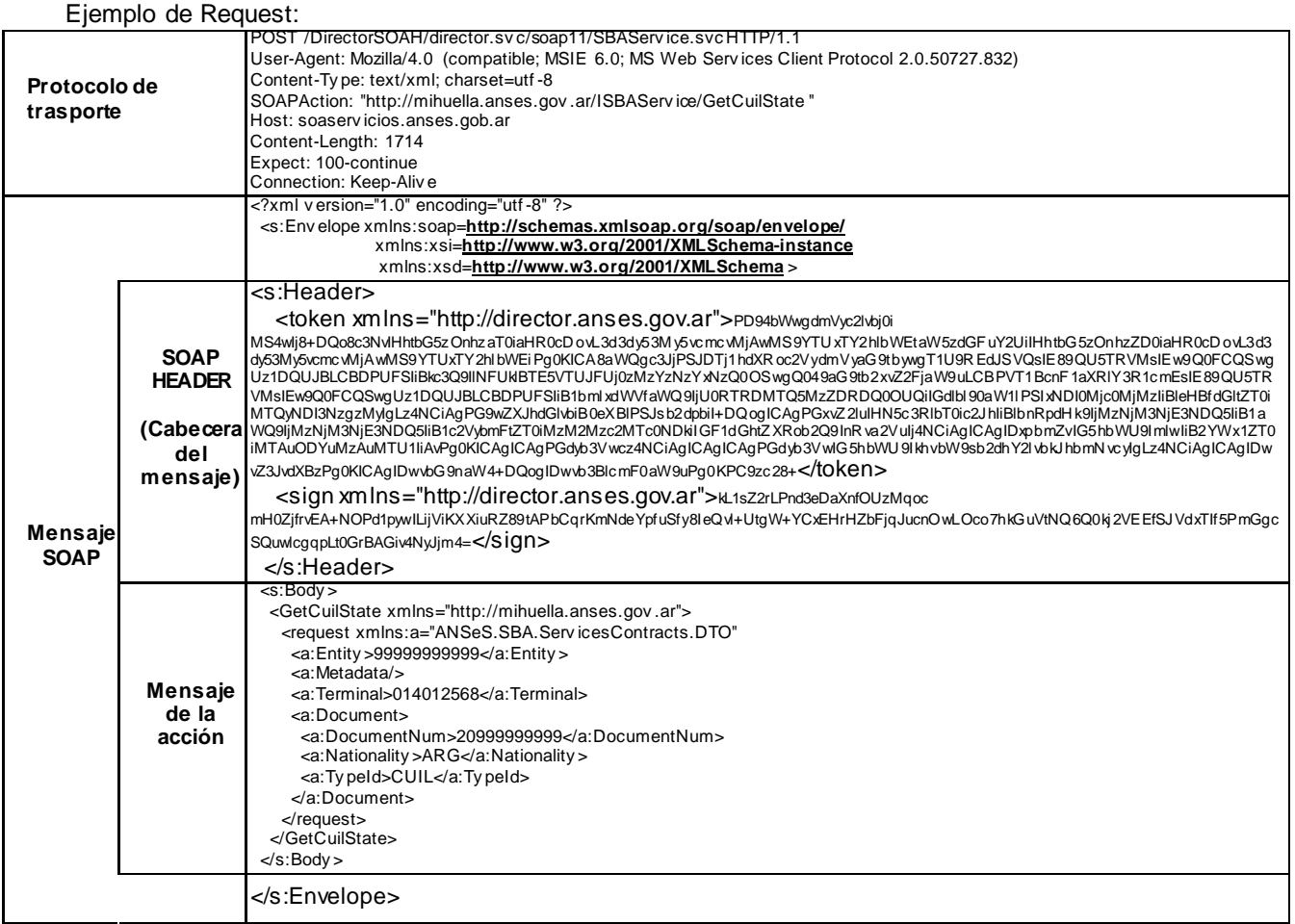

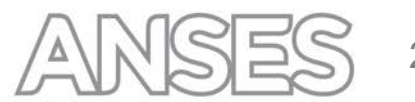

### **10.4.3 Acceso a Servicios a través del Director SOA**

Las URL's de Acceso a Servicios a través del DirectorSOA están conformadas de la siguiente manera:

Homologación:

https://soaservicios.anses.gob.ar/DirectorSOAH/director.svc/soap11/SBAService.svc

Producción:

https://soaservicios.anses.gob.ar/DirectorExtSOAP/director.svc/soap11/SBAService.svc

### **10.4.4 Códigos de Errores del DirectorSOA**

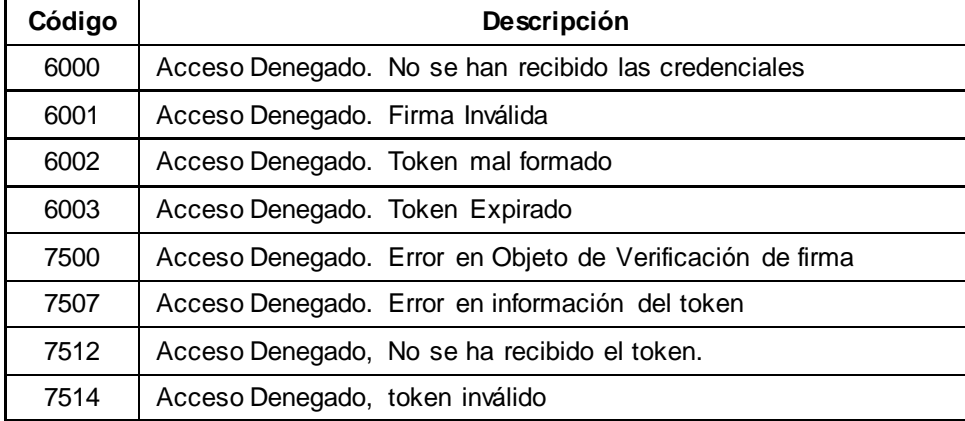

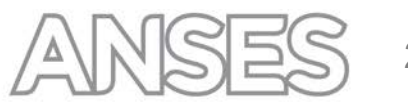

### <span id="page-25-0"></span>**11 ESPECIFICACIONES DEL SERVICIO SBA**

Cada entidad que desee operar sus sistemas con el SBA deberá cumplir con los requerimientos establecidos.

El sistema deberá implementar 4 funcionalidades

- 1. Consulta del estado de un CUIL (**GetCuilState**).
- 2. Carga de datos o enrolamiento (**Enroll**).
- 3. Consulta del estado de la transacción de enrolamiento (**GetEnrollResult**).
- 4. Verificación de Identidad 1:1 (**Verify**)

### <span id="page-25-1"></span>**11.1 Consulta de estado de un CUIL**

Permite consultar el estado de un CUIL e informa el estado del registro biométrico en el sistema SBA.

• Operador Ingresa CUIL (titular / apoderado)

Los estados posibles son:

- **Enrolado**: Ya existen datos biométricos de la persona en la ANSES. Con este estado también se devuelve la última fecha de fe de vida registrada, cualquiera sea la entidad solicitante. (enrolled)
- **Enrolamiento Pendiente:** El enrolamiento de encuentra pendiente de ejecución o revisión. (pending)
- **No enrolado**: No existen datos biométricos de la persona en ANSES y corresponde que lo enrole la entidad bancaria. (notEnrolled)

Los posibles errores:

- **No es Titular de Jubilación y/o Pensión/apoderado**: No es jubilado/pensionado del SIPA/ PNC/ Apoderado. (CuilNotRegistered)
- **No corresponde enrolar en esta entidad bancaria**: No es entidad bancaria pagadora del Titular de Jubilación y/o Pensión /apoderado. (CuilEntityInvalid)
- **El cuil no es válido**: El cuil ingresado no es un dato valido (CuilInvalid)
- **Se detectaron inconsistencias en el Cuil**: Se han detectado inconsistencias en los datos de las persona. Por favor, comuníquele que se dirija con su DNI a una Oficina de ANSES para subsanarlos. (CuilRegisteredStatus)
- **Se detectaron conflictos biométricos**: La persona no debe ser enrolada por encontrarse con inconsistencia técnica (CuilConflictBiometric)

### <span id="page-26-0"></span>**11.2 Carga de Datos (Enrolamiento)**

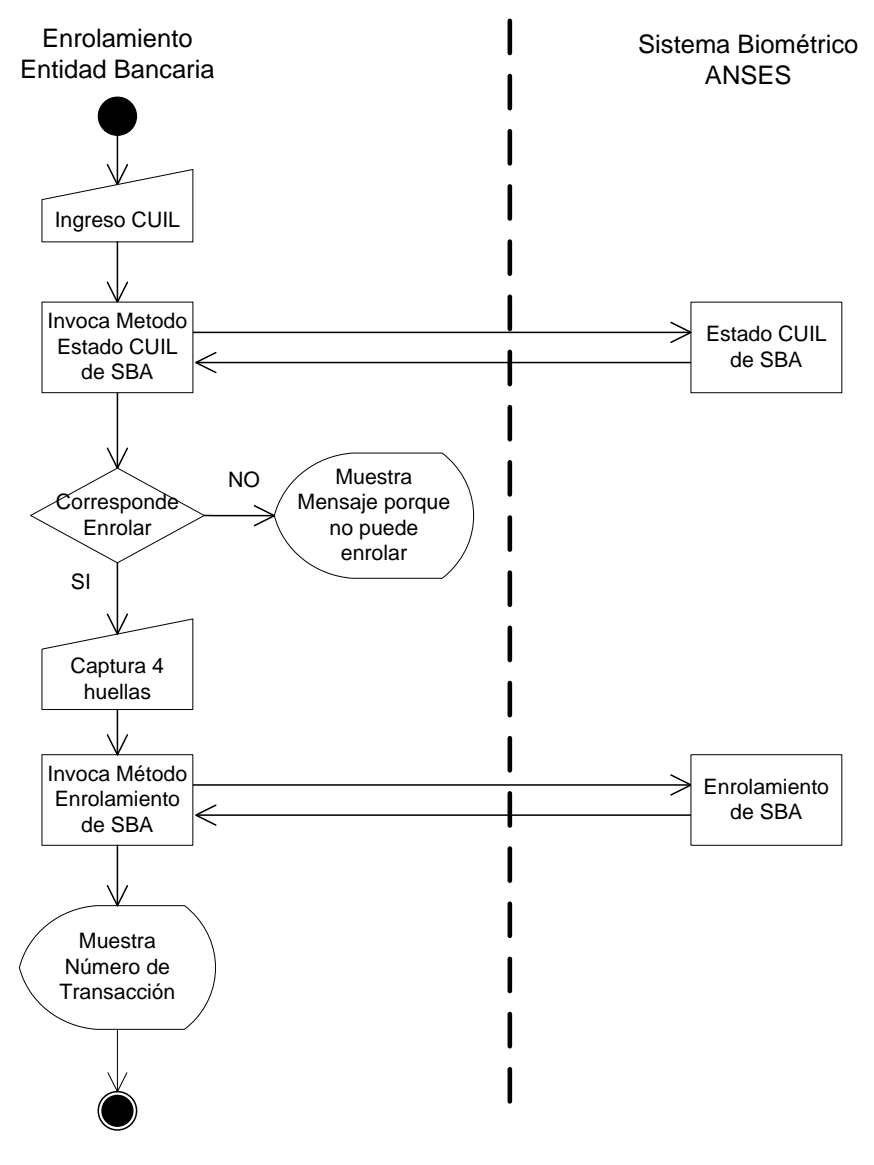

*Proceso de Enrolamiento*

El Enrolamiento es la carga de los datos biométricos de la persona en el sistema.

Para el Enrolamiento se requiere capturar el número de CUIL de la persona y que el resultado del GetCuilState haya sido NotEnrolled.

Se deberán capturar 4 huellas en secuencia para evitar errores en la carga, las huellas a capturar serán:

- 1.1.1 Pulgar Derecho<br>1.1.2 Índice Derecho
- 1.1.2 Índice Derecho
- 1.1.3 Pulgar Izquierdo
- 1.1.4 Índice Izquierdo

2017 | "Año de las Energías Renovables" | ANEXO

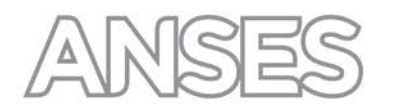

En caso de no ser posible, se deberá capturar otros dedos hasta completar las 4 huellas, según el siguiente orden:

- 1.1.5 Mayor Derecho
- 1.1.6 Mayor Izquierdo
- 1.1.7 Anular Derecho
- 1.1.8 Anular Izquierdo
- 1.1.9 Meñique Derecho
- 1.1.10 Meñique Izquierdo

Asimismo el sistema deberá permitir ingresar las siguientes novedades:

1.1.11 Dedo Amputado

Observación: Durante la captura de la huella, pueden existir varios factores por los cuales se considere, realizar la toma de otra huella siguiendo con la secuencia indicada. Esto deberá ser posible siempre y cuando, el error en la captura sea por la calidad de la misma y no por la posición en la cual se está intentando realizar la toma. Por eso, si luego de 3 intentos consecutivos de toma, la misma no se pudiera realizar porque la calidad de la imagen NFIQ es menor a 3, se deberá solicitar nueva huella según secuencia indicada previamente.

Cada huella deberá estar identificada internamente según la codificación ANSI NIST. Además, se habilitará la carga de datos de contacto (METADATA). Con estos datos se enviará una transacción de Enrolamiento al SBA.

El Enrolamiento es una transacción asincrónica, la respuesta del servicio indica la correcta aceptación de la transacción pero no garantiza el impacto en la base de datos. Con el CUIL, las imágenes de huellas y los datos de contacto, se enviará una transacción de Enrolamiento (Método Enroll).

El método Enroll devolverá el número de transacción y finalizará.

Para saber si el registro fue enrolado, se puede utilizar el servicio de consulta de transacciones. (Método GetEnrollResult).

En caso de contingencia se almacenarán temporalmente las huellas capturadas y se utilizará un proceso batch para realizar la transferencia de la información, utilizando los mismos servicios (Método Enroll y Método GetEnrollResult).

### **11.2.1 Requerimientos de Captura de Imagen**

Las huellas deberán ser capturadas con un Escáner homologado

### **11.2.2 Requerimientos de Formato de Imagen**

El formato de imágenes a enviar deberá ser WSQ.

### **11.2.3 Requerimientos de Calidad de Imagen**

### **11.2.3.1 Nist Fingerprint Image Quality (Nfiq)**

- El valor de NFIQ es una predicción del rendimiento del motor de búsqueda; que refleja la contribución positiva o negativa de una muestra individual con el rendimiento global de un sistema de comparación de huellas dactilares.
- Los 5 niveles de calidad de NFIQ's están destinados a ser predictivos de la performance de un sistema de búsqueda a través de minucias de la huella dactilar.
- $NFIQ = 1$  indica una buena calidad de muestra, se espera un bajo FMR  $y/o$  FNMR.
- $NFIQ = 5$  indica una mala calidad de muestra, se espera un alto FMR  $y$ /o FNMR.

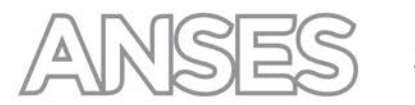

### **11.2.3.2 Nist Fingerprint Image Quality**

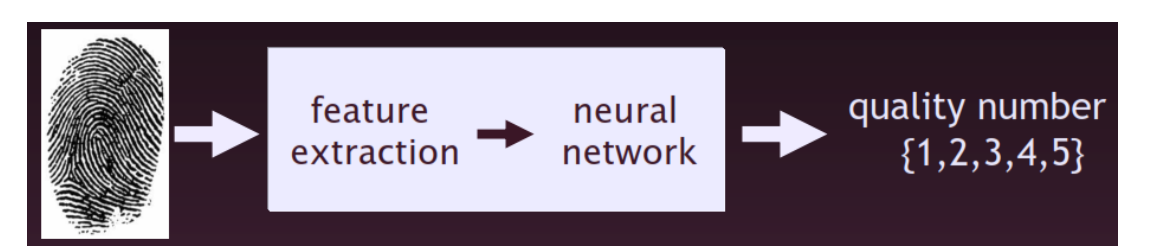

**Feature extraction**: Extracción de las características de la imagen, generando un vector de 11 dimensiones con dichas características.

**Neural Network:** clasifica el vector de características en cinco clases de calidad basándose en varias calidades de la distribución normal del valor de match.

**Quality number**: es un valor entero entre 1 (Mejor calidad) y 5 (Peor calidad).

### **CALIDAD M ÍNIM A ACEPT ADA: 3**

Calidades 4 o 5 deben realizar hasta 3 reintentos de captura. De no ser posible obtener una mejor calidad deberán intentar capturar otros dedos hasta completar las cuatro huellas.

### **11.2.4 Transacciones**

Cada transacción será identificada con un número único que el SBA proveerá a la entidad como respuesta de la misma transacción.

### <span id="page-28-0"></span>**11.3 Consulta de estado de una transacción de enrolamiento**

Permite consultar el estado de una transacción de enrolamiento determinada, dado un número de transacción informado por SBA, devuelve el estado de la transacción de enrolamiento solicitada.

Los estados posibles son:

- − **Enrolamiento Pendiente:** estado inicial del enrolamiento. Dicho estado permanecerá hasta tanto se realicen las validaciones correspondientes que determinen la veracidad de la huella dactilar recabada.
- − **Enrolamiento Aceptado:** estado que adopta el enrolamiento luego de que se ejecuten las validaciones correspondientes y se determine que dicha huella dactilar y CUIL son coincidentes como resultado de dicha validación.
- − **Enrolamiento Rechazado:** estado que adopta el enrolamiento luego de que se ejecuten las validaciones correspondientes y se determine que dicha huella dactilar y CUIL no son coincidentes como resultado de dicha validación.

### <span id="page-29-0"></span>**11.4 Verificación de identidad 1:1**

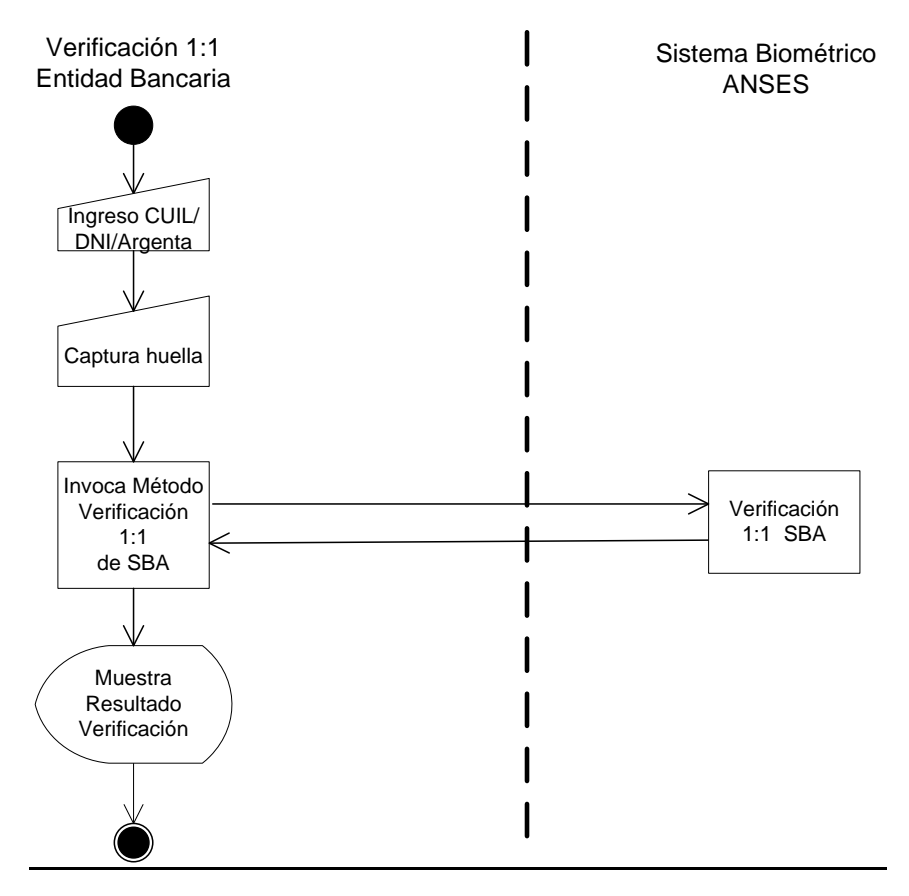

*Proceso de Verificación*

Para la Verificación 1:1 el sistema deberá incorporar como parámetro de entrada el CUIL de la persona a Enrolar/Verificar y una o más huellas. Alternativamente se puede utilizar en vez del CUIL, el número de DNI o número del código de barra de la tarjeta Argenta.

El aplicativo de la entidad bancaria, deberá invocar el método Verify del servicio SBA con los siguientes parámetros de entrada: número de identificación de la persona, huella capturada, Entidad y Terminal.

Como resultado devuelve el estado de la verificación de la huella.

Los estados posibles son:

- **Verificación positiva**: La huella coincide con alguna de las huellas enroladas para el CUIL correspondiente al número informado.
- **Verificación negativa**: La huella no coincide con ninguna de las huellas enroladas para el CUIL correspondiente al número informado.
- **No verificable**: No es posible determinar la coincidencia con alguna de las huellas enroladas para el CUIL correspondiente al número informado.

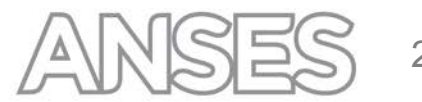

### <span id="page-30-0"></span>**12 ESTRUCTURA DE DATOS PARA ENVÍO**

### <span id="page-30-1"></span>**12.1 Método GetCuilState**

### **12.1.1 Parámetros entrada**

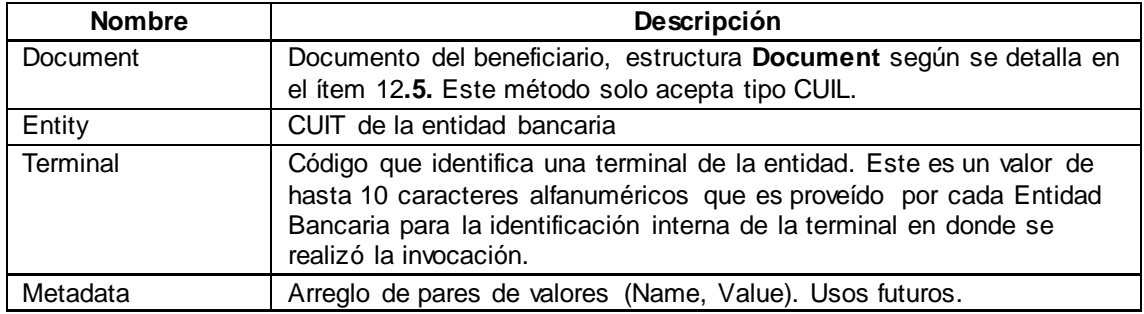

### **12.1.2 Parámetros Salida**

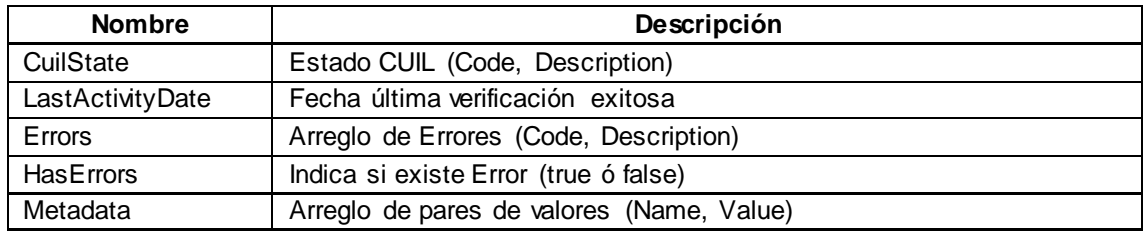

### **12.1.3 Errores**

El parámetro de salida **Errors** devuelve un arreglo de estructuras Error. Cada estructura puede contener alguno de los valores de la tabla siguiente:

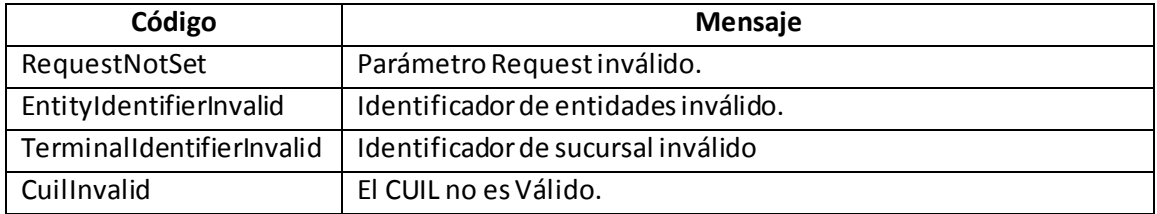

### **12.1.4 Resultado Estado CUIL**

En caso de que no haya error, el parámetro **CuilState** devuelve el estado del Cuil solicitado.

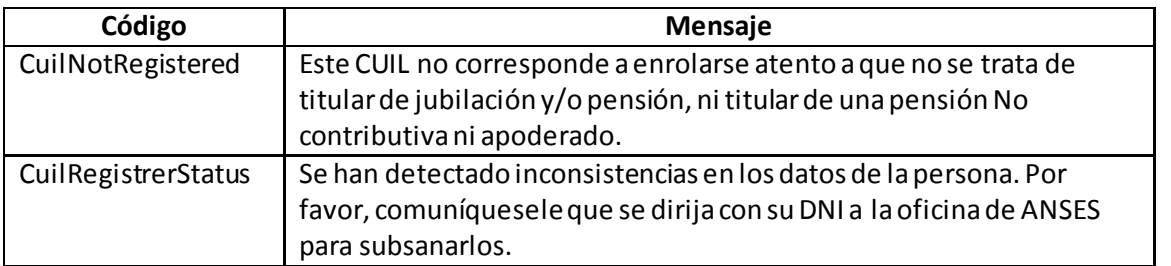

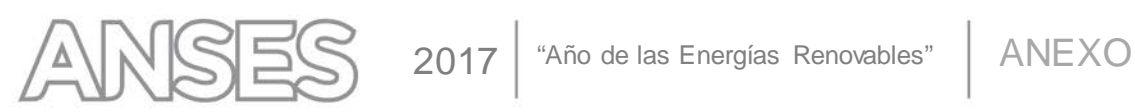

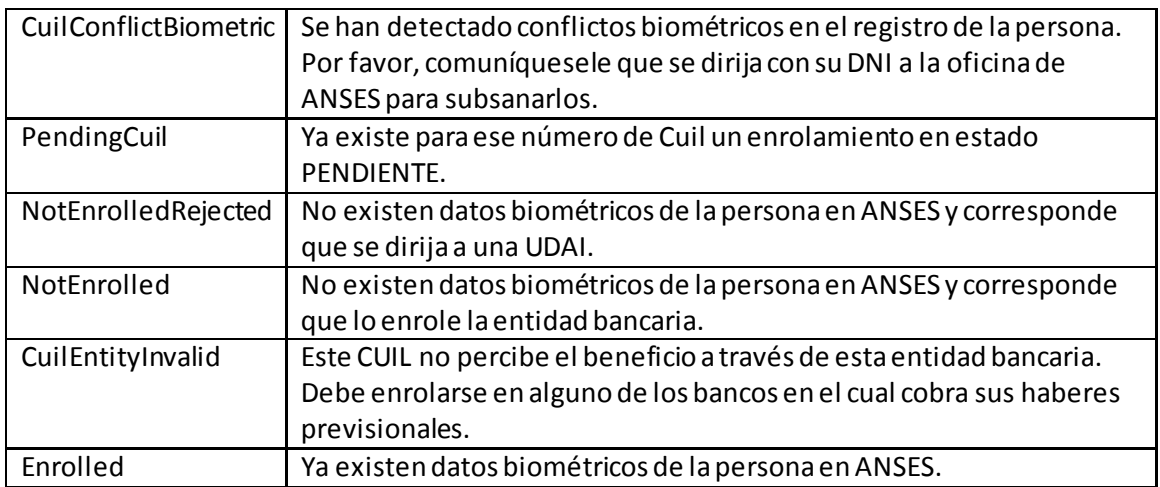

### <span id="page-31-0"></span>**12.2 Método Enroll**

### **12.2.1 Parámetros Entrada**

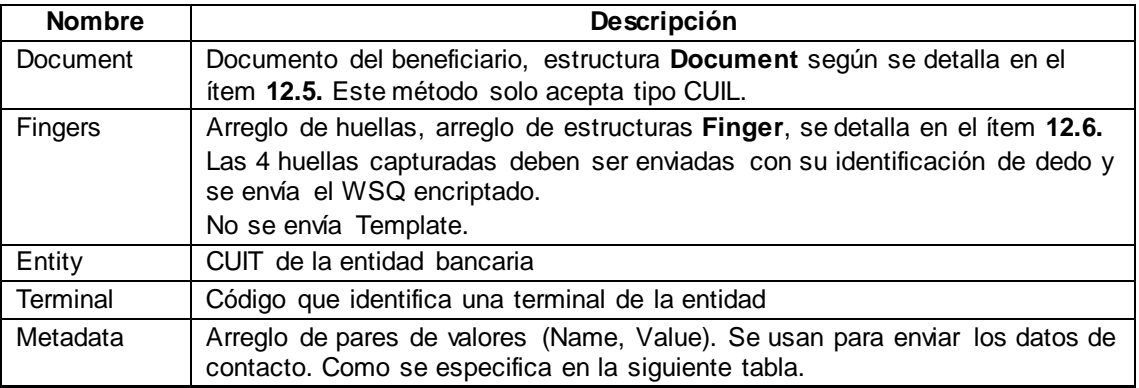

### **Metadata** (Datos de Contacto)

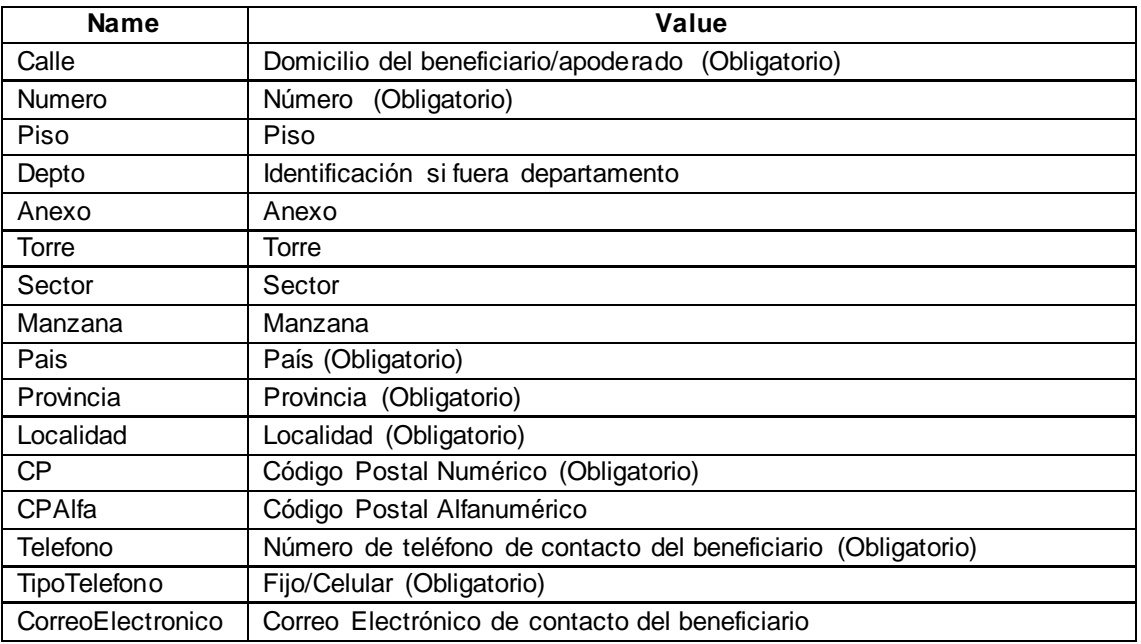

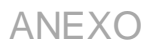

### **12.2.2 Parámetros Salida**

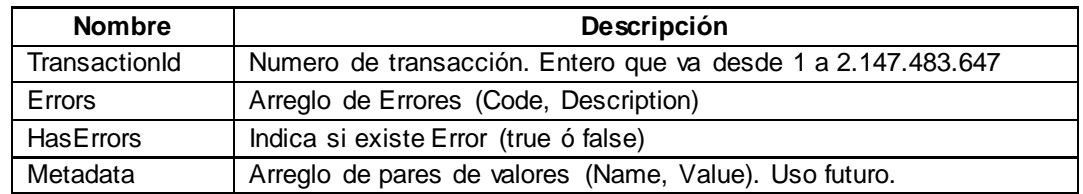

### **12.2.3 Errores**

 $\Delta$ 

El parámetro de salida **Errors** devuelve un arreglo de estructuras Error. Cada estructura puede contener alguno de los valores de la tabla siguiente:

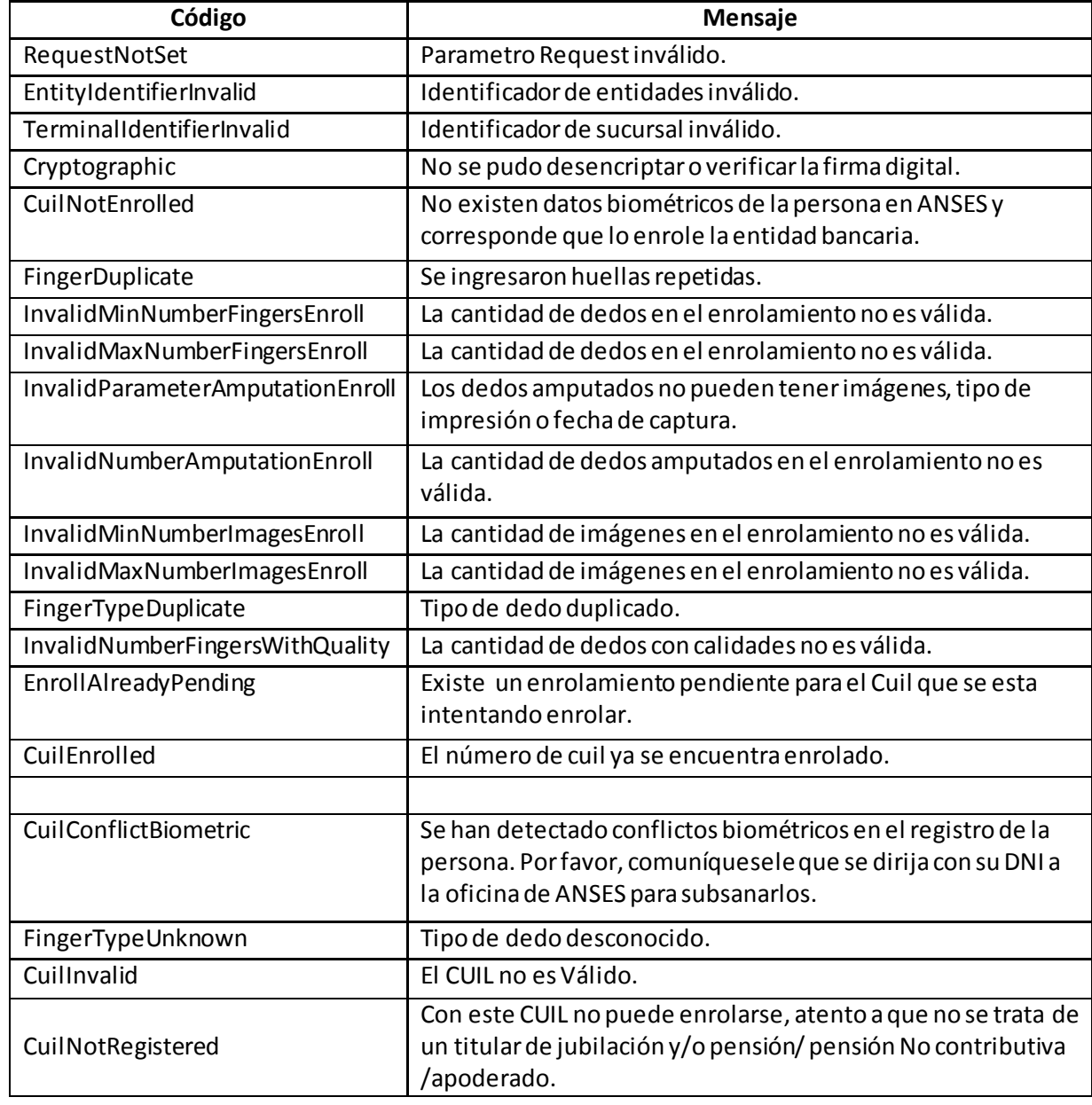

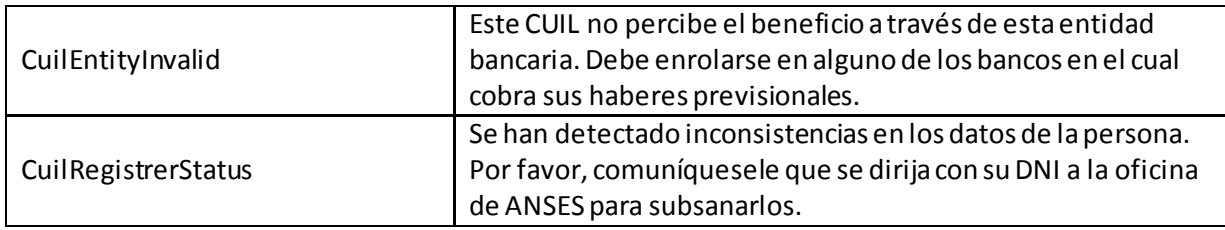

En caso de que no haya error, el parámetro **TransactionId** devuelve el número de transacción.

### <span id="page-33-0"></span>**12.3 Método GetEnrollResult**

### **12.3.1 Parámetros Entrada**

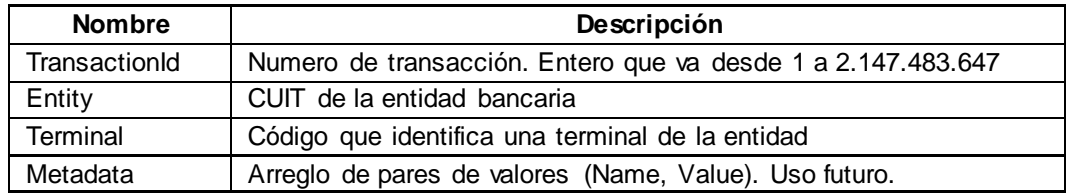

### **12.3.2 Parámetros Salida**

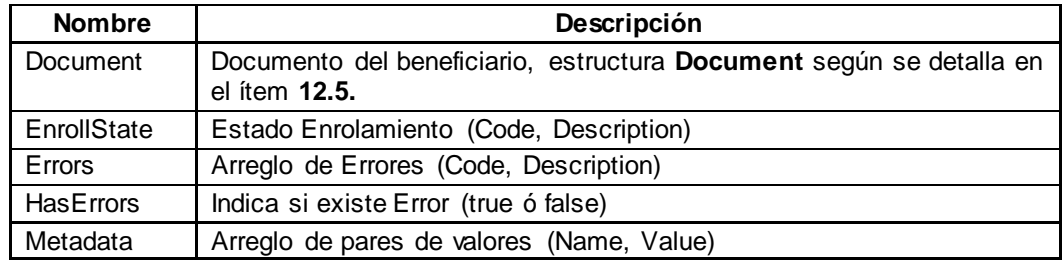

### **12.3.3 Errores**

El parámetro de salida **Errors** devuelve un arreglo de estructuras Error. Cada estructura puede contener alguno de los valores de la tabla siguiente:

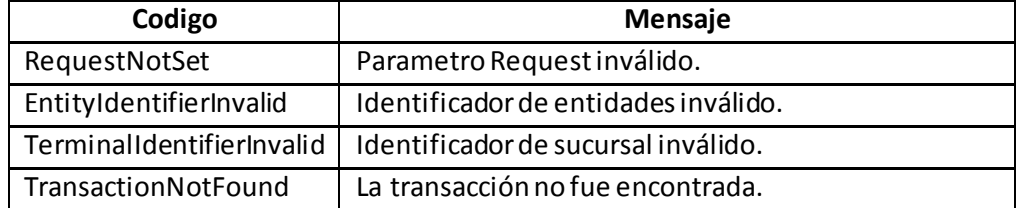

En caso de que no haya error, el parámetro **EnrollState** devuelve el estado de enrolamiento.

### **12.3.4 Resultado Estado Enrolamiento**

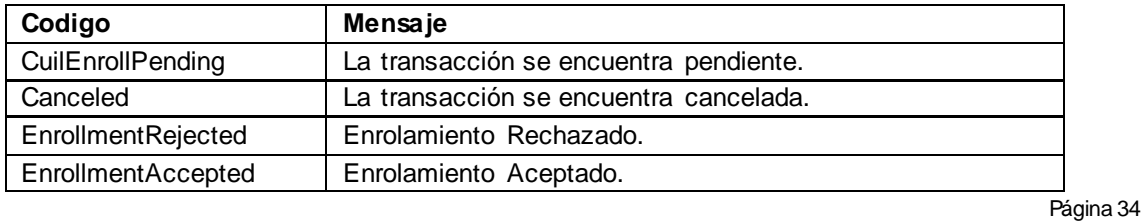

### <span id="page-34-0"></span>**12.4 Método Verify**

### **12.4.1 Parámetros Entrada**

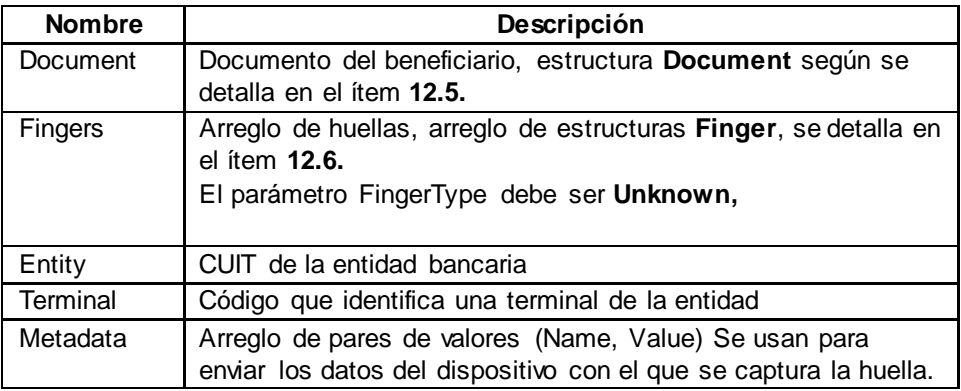

### **Metadata**

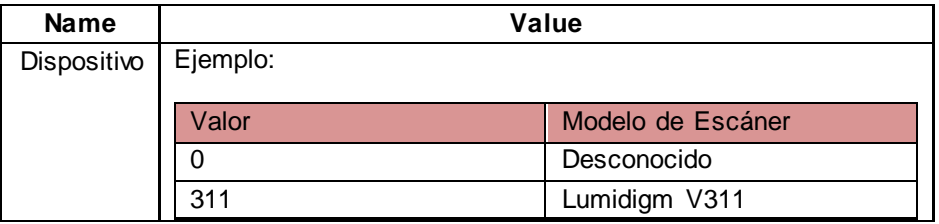

### **12.4.2 Parámetros Salida**

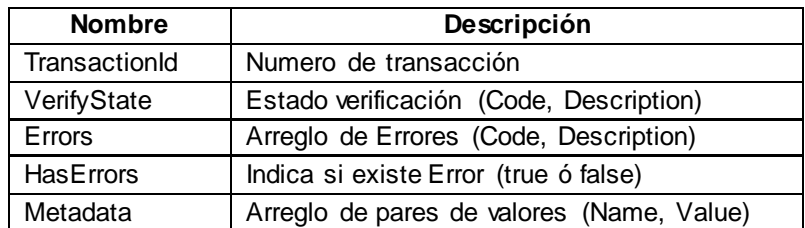

### **Metadata**

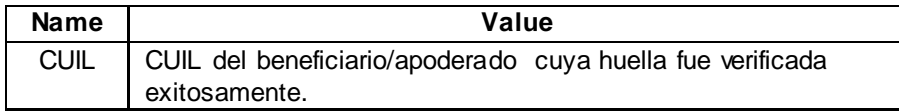

### **12.4.3 Errores**

El parámetro de salida **Errors** devuelve un arreglo de estructuras Error. Cada estructura puede contener alguno de los valores de la tabla siguiente:

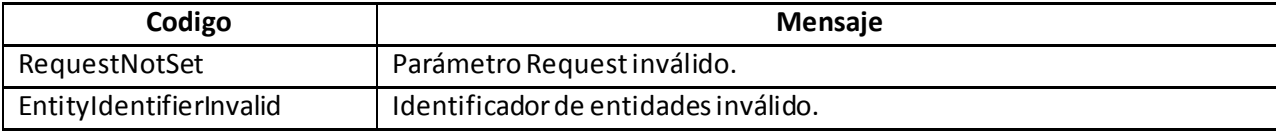

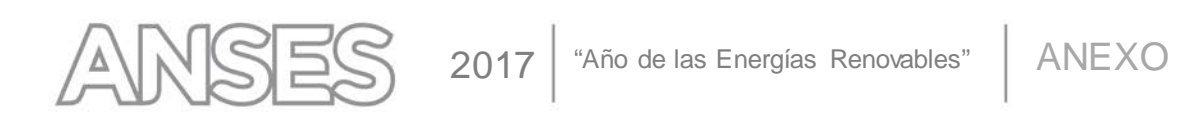

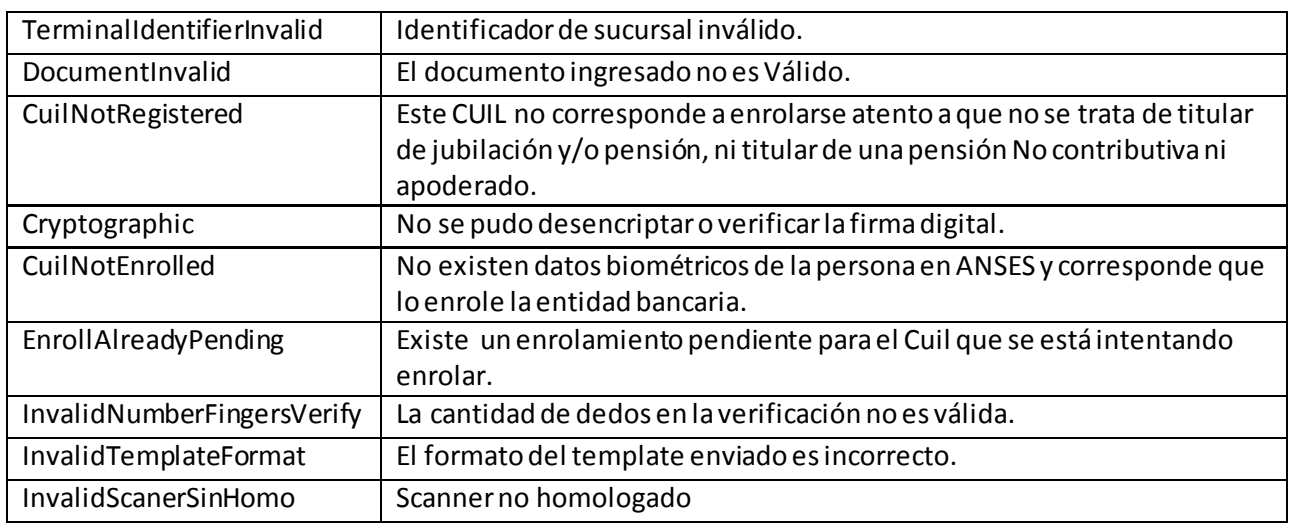

En caso de que no haya error, el parámetro **VerifyState** devuelve el estado de la verificación.

### **12.4.4 Resultado Estado Verificación**

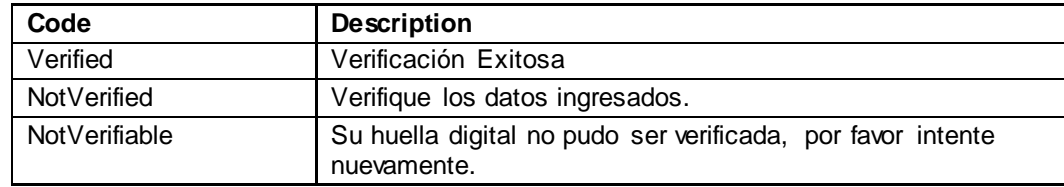

### <span id="page-35-0"></span>**12.5 Estructura Document**

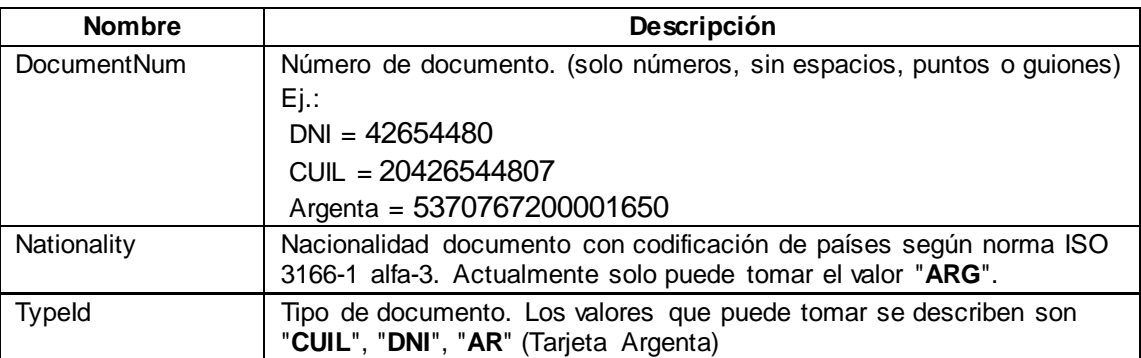

### <span id="page-35-1"></span>**12.6 Estructura Finger**

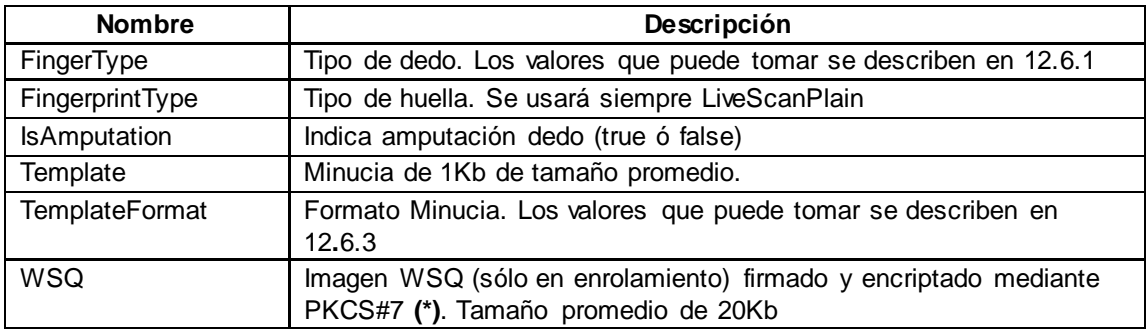

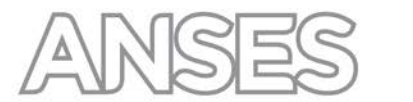

**(\*)** La captura de cada huella dactilar debe ser transmitida encriptado según el estándar PKCS#7, firmando el archivo wsq con el certificado de la entidad bancaria y encriptando con el certificado público de ANSeS. Ambos certificados son provistos por la ANSeS.

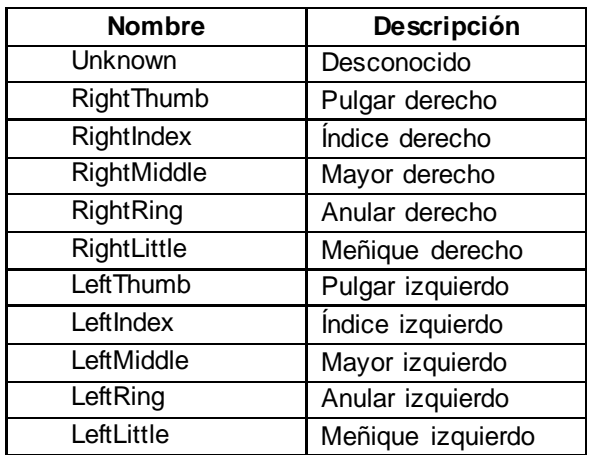

### **12.6.1 FingerType**

### **12.6.2 FingerprintType**

Se usará siempre **LiveScanPlain**

### **12.6.3 TemplateFormat**

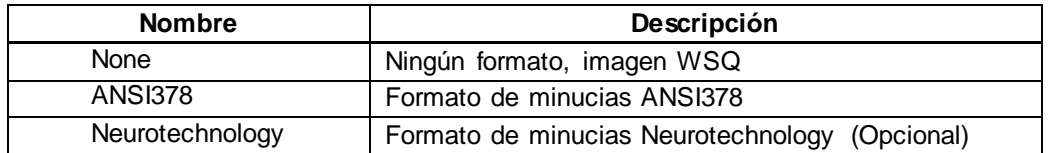

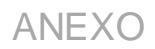

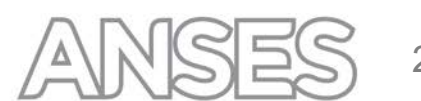

### <span id="page-37-0"></span>**12.7 Principales Errores Genéricos**

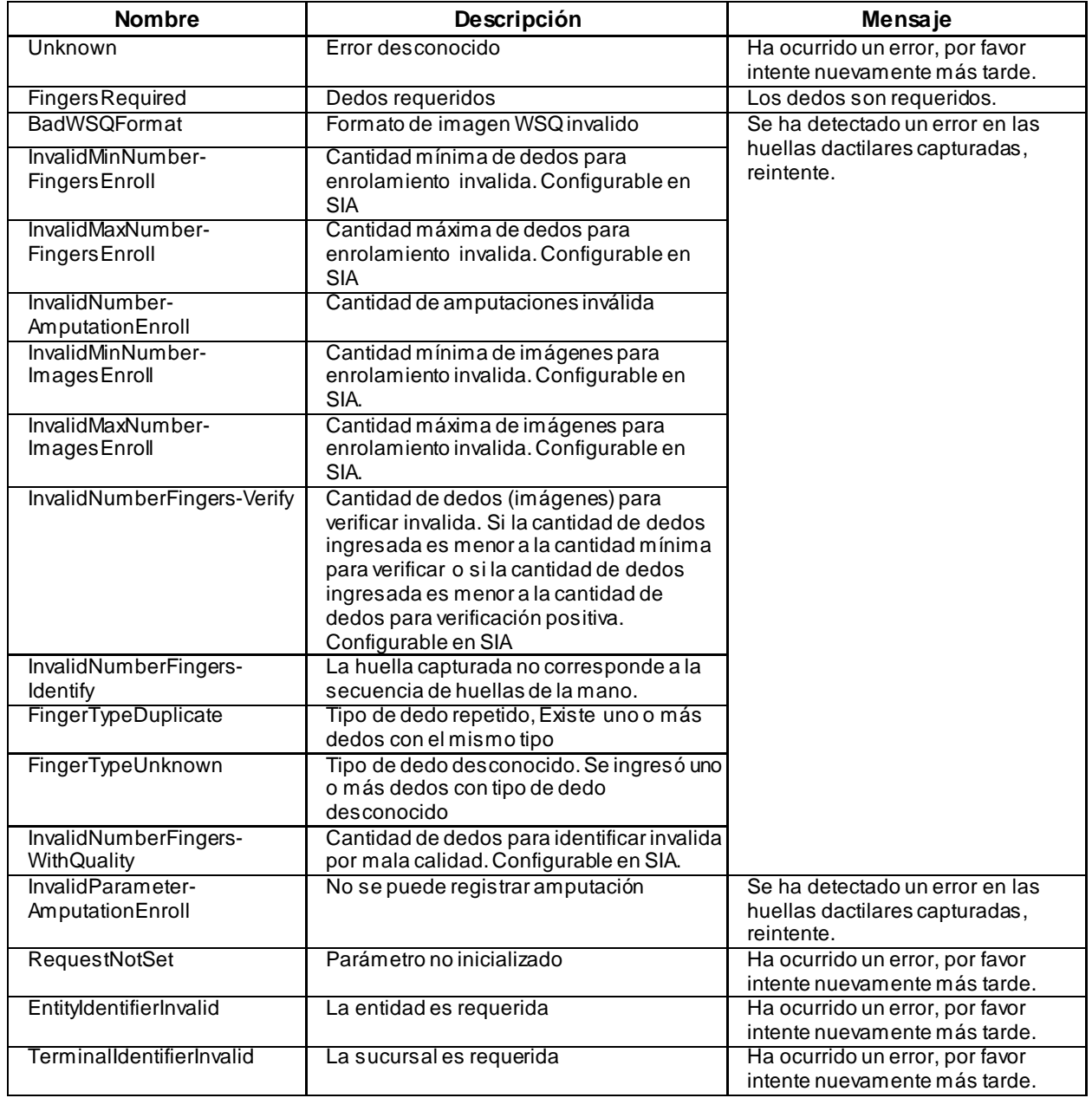

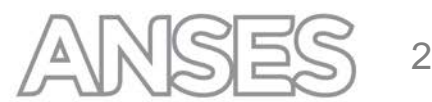

### <span id="page-38-0"></span>**13 ESPECIFICACIONES TÉCNICAS PARA LA SOLICITUD DEL CERTIFICADO**

### **Generación de Requerimiento para Certificado utilizando OPENSSL**

Pasos para generar el requerimiento:

- Modificar openssl.cnf, localizar la sección

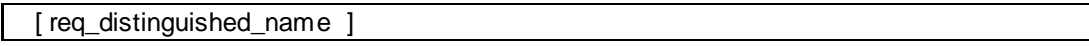

y agregar la siguiente línea:

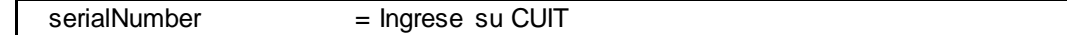

Por ejemplo:

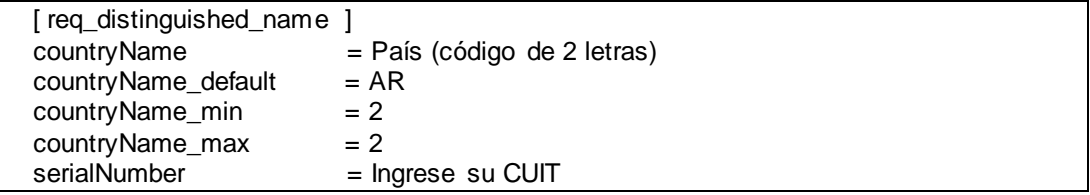

- Guardar archivo y salir
- Generar clave privada con:

openssl genrsa -out privada.key 2048

- Generar requerimiento con:

openssl req -new –sha256 -key privada.key -out pedido.req

- Completar el cuestionario interactivamente, recordando la respuesta a serialNumber con algo como: "CUIT 30522763922"

- Campos mandatorios son:

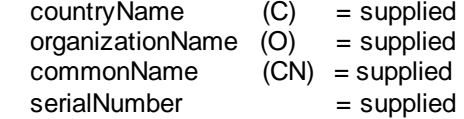

- Mantener el archivo "privada.key" a resguardo en un lugar seguro.
- El archivo resultante de la operación "pedido.req" remitirlo comprimido desde el Mail de Contacto informado y aclarando si la solicitud es del **Certificado** de **Producción u Homologación**, a:

[SoporteSBA@anses.gob.ar](mailto:SoporteSBA@anses.gob.ar)

Con copia al Responsable del Desarrollo del Servicio.

- [SoporteSBA@anses.gob.ar](mailto:SegRedesSistAbier@anses.gov.ar) devolverá el certificado con la clave pública (.cer) al Organismo Externo/Entidad Bancaria.

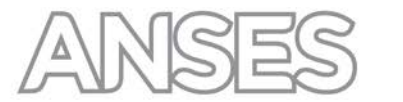

Recibido el certificado público debe generar el certificado con la clave privada (.pfx) que es el que va a utilizar para acceder al autenticador de ANSES.

Este archivo .pfx se genera usando openssl:

openssl pkcs12 -export -inkey privada.key -in certificado.cer -out certificado.pfx -name "pedido"

Donde:

certificado.cer  $\rightarrow$  es el que le envió Seguridad Informática privada.key  $\rightarrow$  es el que generaron para hacer el request certificado.pfx  $\rightarrow$  es el certificado con clave privada que deben instalar

Importante:

Los certificados tienen un tiempo de vigencia limitado. Por lo tanto se debe prever, un mes antes del vencimiento, su renovación para evitar el corte de servicio.

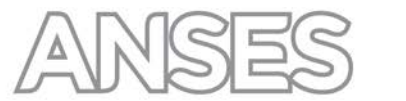

### <span id="page-40-0"></span>**14 REQUERIMIENTOS Y ESPECIFICACIONES TÉCNICAS PARA LOS ENLACES DE DATOS**

Para la implementación de la plataforma de interconexión que permitirá el acceso de las entidades bancarias al Sistema Biométrico ANSES y al Servicio de Autenticación y Autorización, el acceso a la plataforma de interconexión por parte de las entidades se realizará a través de las redes Link y Banelco. Para ello, Link y Banelco deberán vincular sus redes tanto con el Centro de Cómputos (CdeC) de ANSES como con el Centro Nacional de Datos de la Empresa Argentina de Soluciones Satelitales S.A. (ARSAT), mediante enlaces de transmisión de datos.

El CdeC de ANSES se encuentra en el edificio de su Dirección General Informática e Innovación Tecnológica (DGiit), sito en la calle Piedras Nº 361 – PB, de la Ciudad Autónoma de Buenos Aires. El Centro Nacional de Datos de ARSAT está emplazado dentro de la Estación Terrena Benavidez, ubicada en Av. Juan Domingo Perón 7934 en la ciudad de Benavidez, Provincia de Buenos Aires. ANSES se reserva el derecho de modificar el domicilio de su CdeC, sin que ello dé lugar a reclamo alguno, ni derecho al cobro de indemnizaciones y/o reembolsos. ANSES notificará fehacientemente este hecho a Link y a Banelco, mediante Nota, con una antelación mínima de 30 días.

Link y Banelco deberán contratar el enlace de transmisión de datos con el Centro Nacional de Datos de ARSAT.

Link y Banelco deberán contratar el enlace con el CdeC de ANSES a una empresa proveedora del servicio de transmisión de datos. Será responsabilidad de los mismos contemplar que dicha contratación incluya la provisión de todos los elementos y accesorios, tanto de hardware como de software, que fueran necesarios para la correcta instalación y puesta en servicio del enlace, así como también asegurar la realización de toda configuración requerida (enrutamiento, etc).

El enlace de transmisión de datos con el CdeC deberá cumplir con las características técnicas establecidas a continuación, las cuales son mínimas y orientativas, pudiendo utilizar el enlace características superadoras, previa valoración de las áreas especializadas de ANSES.

- a) Deberá ser de una tecnología que permita la transmisión de IPv4 de extremo a extremo de manera transparente, sin restricciones ni limitaciones de protocolo, sin encripción de ningún tipo.
- b) Deberá tener un caudal (*throughput*) mínimo de 1 megabit por segundo.
- c) Deberá ser de uso exclusivo para acceso al Sistema Biométrico ANSES y el Servicio de Autenticación y Autorización, y, por lo tanto, no podrá ser utilizado para otro tipo de tráfico ni compartido con otros servicios.
- d) Podrá implementarse como dos enlaces en modo activo-stand by o activo-activo.

Link y Banelco deberán coordinar la implementación y puesta en servicio de los emplazamientos y el enlace de datos con las Direcciones Servicio a Usuarios y Seguridad Informática de ANSES, dependientes de la DGiit. A fin de optimizar la tecnología de acceso a la red del CdeC, el proveedor del servicio de transmisión de datos contratado deberá acordar los detalles técnicos de las instalaciones correspondientes con la DGiit, la cual definirá los lineamientos más convenientes en función de la infraestructura de telecomunicaciones existente y del espacio físico disponible.

Será responsabilidad de Link y Banelco el diagnóstico y resolución de las salidas de servicios, fallas u otros eventos de la red del proveedor que pudieran afectar el funcionamiento del enlace. No obstante, a efectos de facilitar la asistencia de personal del Organismo, los mismos deberán prever que dichas salidas de servicio, fallas o eventos de la red sean notificadas vía SNMP a equipos de administración y monitoreo de ANSES.

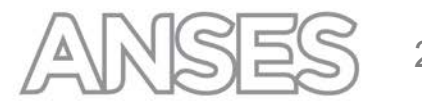

### <span id="page-41-0"></span>**15 BASE BIOMÉTRICA**

A requerimiento de la entidad ANSES podrá proveer una copia de las minucias de las huellas de sus beneficiarios.